# BASIC SURVEY FOR CONSTRUCTION OF BOREHOLE DATABASE IN AFRICAN COUNTRIES

# USERS' MANUAL FOR BOREHOLE DATASET OF GRANT AID COOPERATION PROJECTS

FEBRUAR Y 2022

JAPAN INTERNATIONAL COOPERATION AGENCY (JICA) EARTH SYSTEM SCIENCE CO., LTD.

# Table of Content

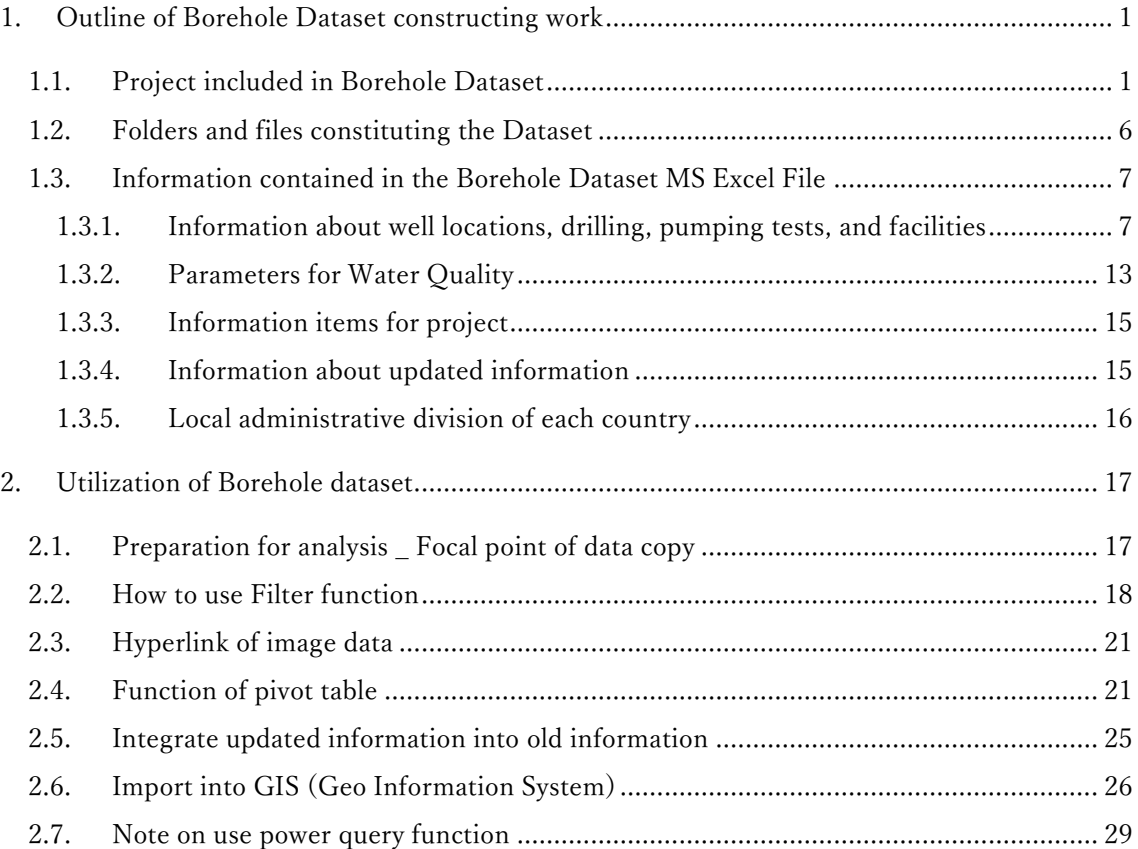

# Table List

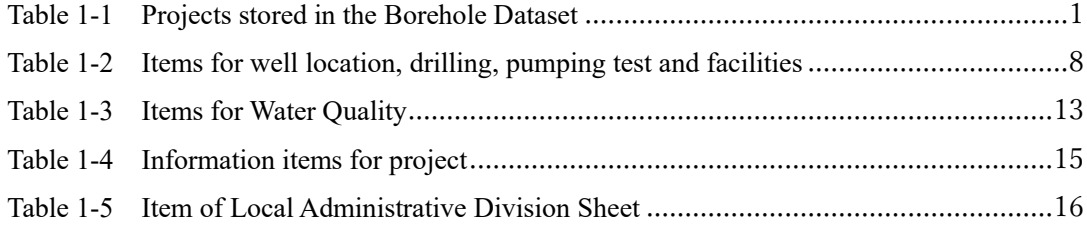

# Figure List

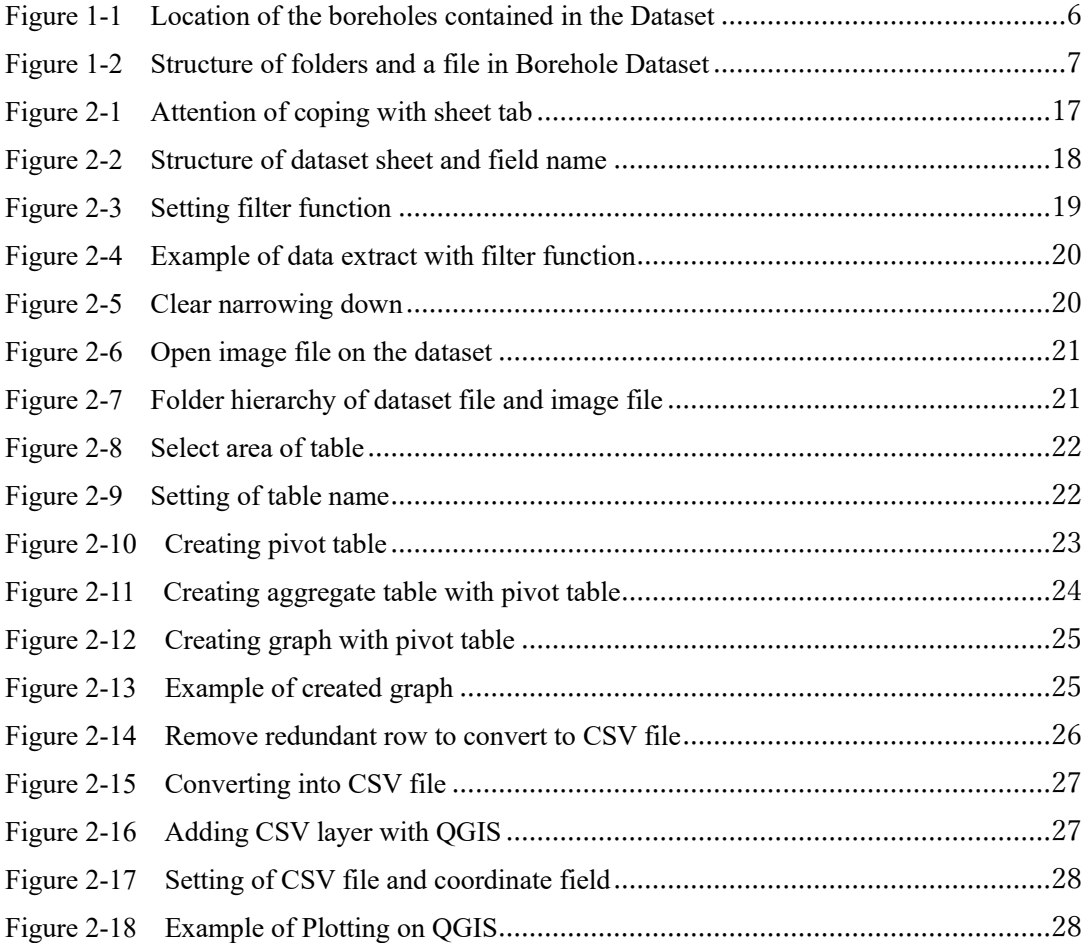

# <span id="page-3-0"></span>**1. Outline of Borehole Dataset constructing work**

# <span id="page-3-1"></span>**1.1. Project included in Borehole Dataset**

The project list contained in the Borehole Dataset is shown in [Table 1-1.](#page-3-2) Project ID is the symbol to identify the project that the borehole was constructed, and id given to each project. However, if a project is separated to plural phases and it is impossible to identify how many boreholes were drilled in each phase, there are several phases in the project, one ID is given to such project. Therefore, the number of Project ID is less than the number of each phase counted based on the E/N.

The locations of these boreholes are shown in [Figure 1-1.](#page-8-1)

<span id="page-3-2"></span>

| Country                | Year | Project                                                                                                    | Number<br>of wells |
|------------------------|------|----------------------------------------------------------------------------------------------------|--------------------|
| Angola                 | 2001 | PROJECT FOR WATER SUPPLY IN LUANDA PROVINCE (PHASE II)                                                                                                    | $\tau$             |
| Benin                  | 1988 | PROJET POUR L'EXPLOITATION DES EAUX SOUTERRAINES (PHASE II)                                                                                                    | 135                |
| Benin                  | 1992 | PROJET POUR L'EXPLOITATION DES EAUX SOUTERRAINES (PHASE III)                                                                                                    | 355                |
| Benin                  | 1995 | PROJET POUR L'EXPLOITATION DES EAUX SOUTERRAINES (PHASE IV)                                                                                                    | 415                |
| Benin                  | 2005 | PROJET D'APPROVISIONNEMENT EN EAU POTABLE DANS LA REGION<br><b>RURALE (PHASE V)</b>                                                                                  | 293                |
| Benin                  | 2009 | DE L'ETUDE DU CONCEPT DE BASE POUR LE PROJET<br>D'APPROVISIONNEMENT EN EAU POTABLE DANS LA REGION RURALE<br>(PHASE VI)                                               | 15                 |
| Benin                  | 2009 | PROJET D' APPROVISIONNEMENT EN EAU POTABLE DANS LA REGION<br><b>RURALE (PHASE VI)</b>                                                                                | 176                |
| Benin                  | 2016 | DE L'ETUDE DU PLAN DE BASE SUR LE PROJET D'APPROVISIONNEMENT EN<br>EAU POTABLE PAR L'EXPLOITATION DES EAUX SOUTERRAINES DES<br>COMMUNES DE GLAZOUÉ ET DE DASSA-ZOUMÉ | 20                 |
| <b>Burkina</b><br>Faso | 1998 | PROJET D'APPROVISIONNEMENT EN EAU POTABLE EN VUE DE<br>L'ERADICATION DU VER DE GUINEE (T-1)                                                                          | 90                 |
| <b>Burkina</b><br>Faso | 1999 | PROJET D'APPROVISIONNEMENT EN EAU POTABLE EN VUE DE<br>L'ERADICATION DU VER DE GUINEE (T-2)                                                                          | 249                |
| Burkina<br>Faso        | 2000 | PROJET D'APPROVISIONNEMENT EN EAU POTABLE EN VUE DE<br>L'ERADICATION DU VER DE GUINEE (T-3)                                                                          | 130                |
| Burkina<br>Faso        | 2009 | PROJET DE L'APPROVISIONNEMENT EN EAU POTABLE DANS LE PLATEAU<br>CENTRAL ET LE CENTRE SUD (T-1)                                                                       | 130                |
| <b>Burkina</b><br>Faso | 2010 | PROJET DE L'APPROVISIONNEMENT EN EAU POTABLE DANS LE PLATEAU<br>CENTRAL ET LE CENTRE SUD (T-2)                                                                       | 204                |
| Burkina<br>Faso        | 2011 | PROJET DE L'APPROVISIONNEMENT EN EAU POTABLE DANS LE PLATEAU<br>CENTRAL ET LE CENTRE SUD (T-3)                                                                       | 100                |
| <b>Burkina</b><br>Faso | 2012 | PROJECT FOR CONSTRUCTION OF THE HEALTH AND SOCIAL PROMOTION<br><b>CENTERS</b>                                                                                        | 33                 |
| Burkina<br>Faso        | 2013 | PROJET DE L'APPROVISIONNEMENT EN EAU POTABLE DANS LE PLATEAU<br>CENTRAL ET LE CENTRE SUD (PHASE2, T-1)                                                               | 159                |
| <b>Burkina</b><br>Faso | 2014 | PROJET DE L'APPROVISIONNEMENT EN EAU POTABLE DANS LE PLATEAU<br>CENTRAL ET LE CENTRE SUD (PHASE2, T-2)                                                               | 264                |
| <b>Burkina</b><br>Faso | 2015 | PROJET DE L'APPROVISIONNEMENT EN EAU POTABLE DANS LE PLATEAU<br>CENTRAL ET LE CENTRE SUD (PHASE2, T-3)                                                               | 161                |
| Cameroon               | 1995 | PROJECT FOR RURAL WATER SUPPLY (T-2)                                                                                                    | 14                 |
| Cameroon               | 1996 | PROJECT FOR RURAL WATER SUPPLY (T-3)                                                                                                    | 16                 |
| Cameroon               | 2006 | PROJET D'HYDRAULIQUE RURAL (PHASE IV, T-1)                                                                                                    | 101                |
| Cameroon               | 2007 | PROJET D'HYDRAULIQUE RURAL (PHASE IV, T-2)                                                                                                    | 138                |
| Cameroon               | 2012 | PROJECT FOR RURAL WATER SUPPLY (T-1)                                                                                                    | $70\,$             |
| Cote d'Ivoire          | 1997 | PROJET D'APPROVISIONNEMENT EN EAU POTABLE EN MILIEU RURAL (T-2)                                                                                                    | 92                 |
| Cote d'Ivoire          | 1998 | LE PROJET D'APPROVISIONNEMENT EN EAU POTABLE EN MILIEU RURAL (T-<br>3)                                                                                               | 293                |

**Table 1-1 Projects stored in the Borehole Dataset**

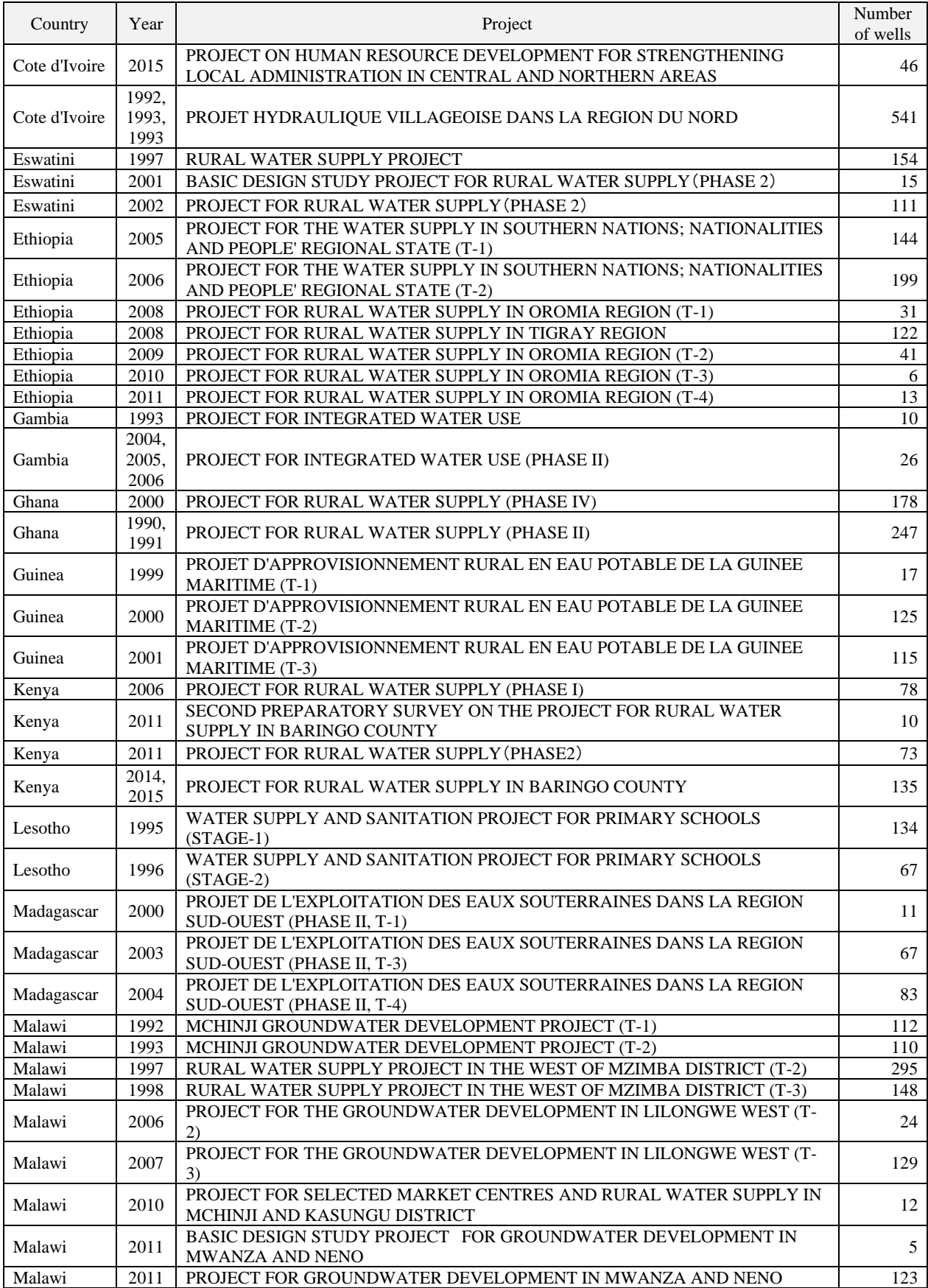

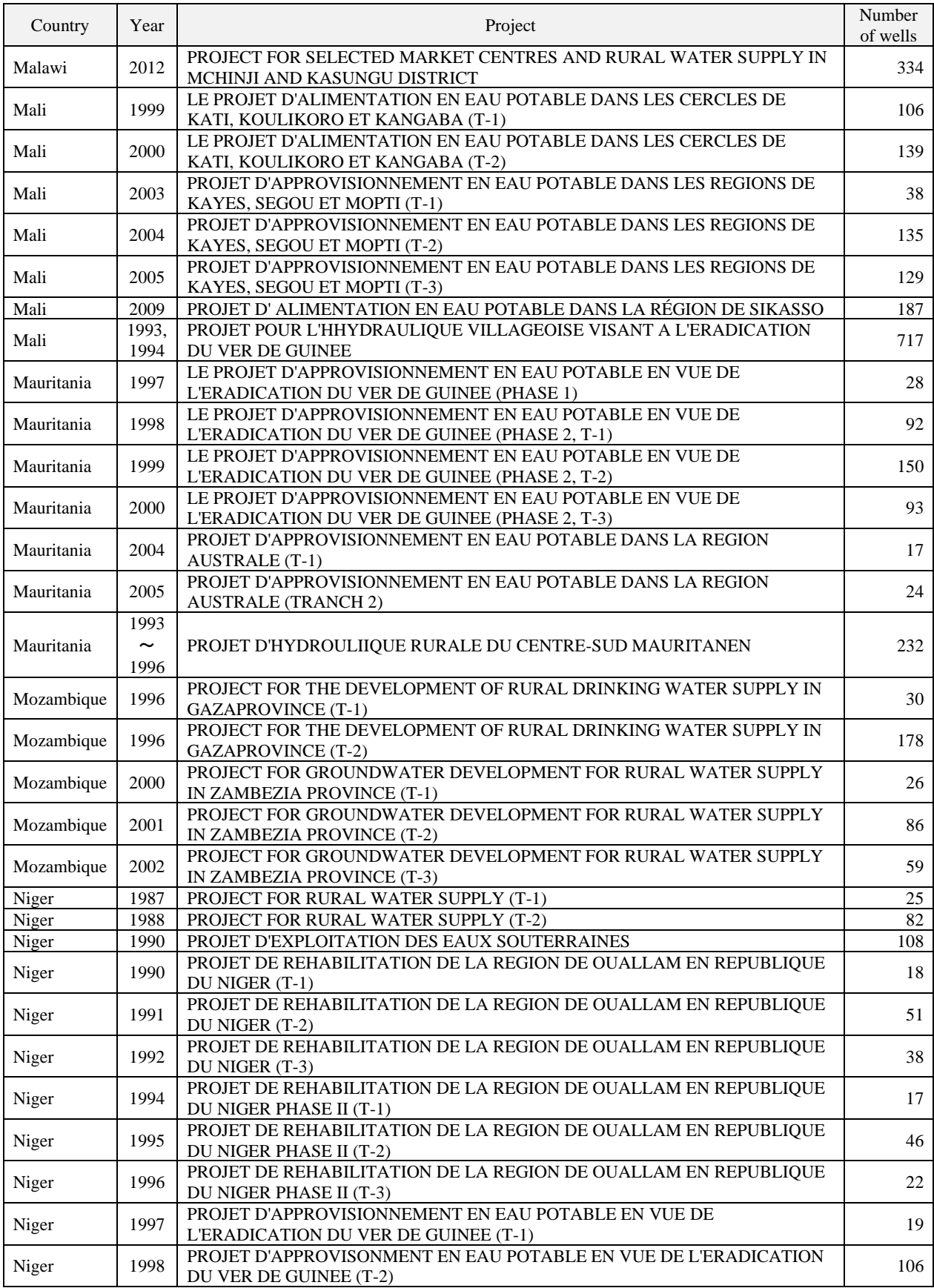

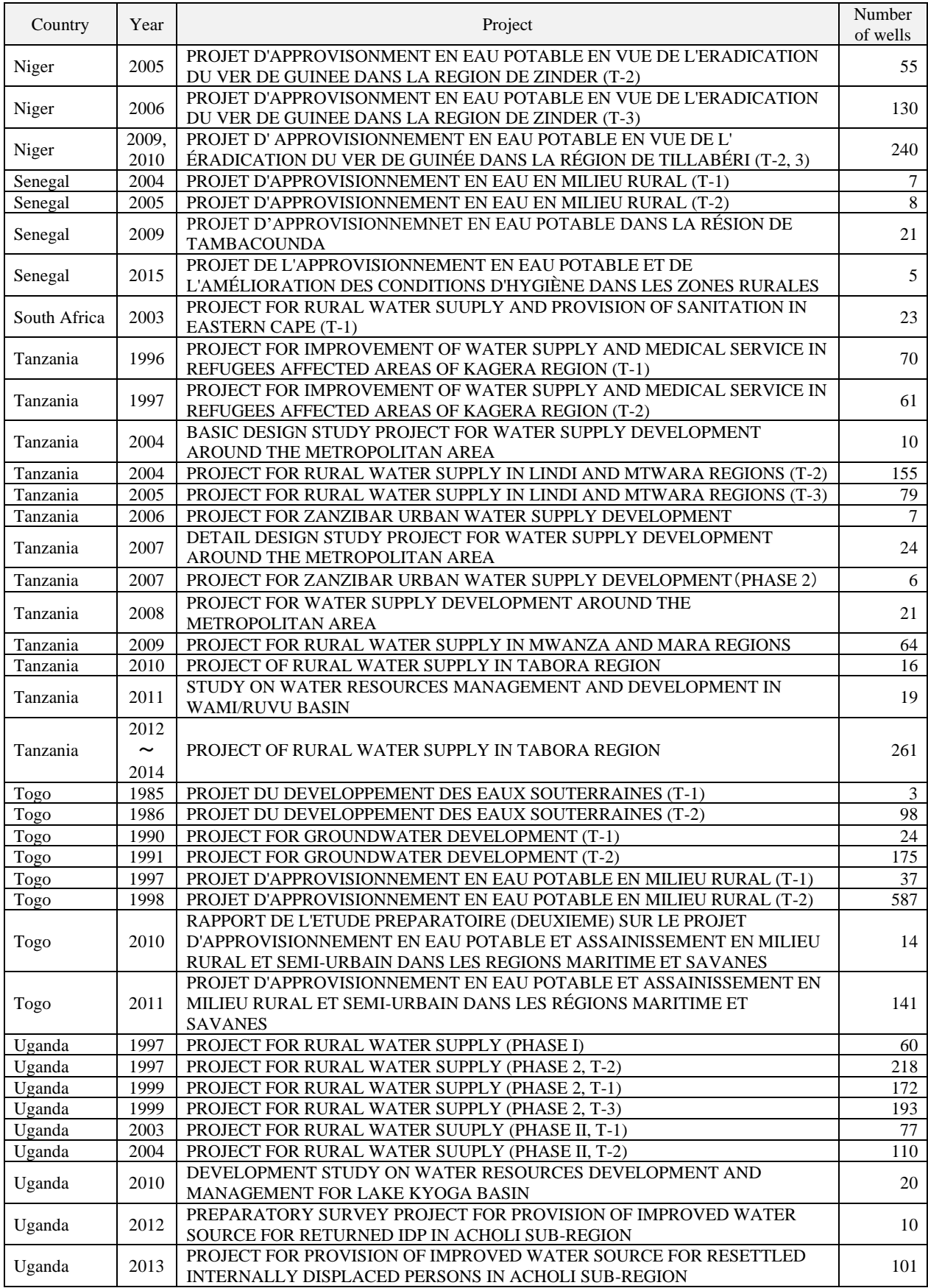

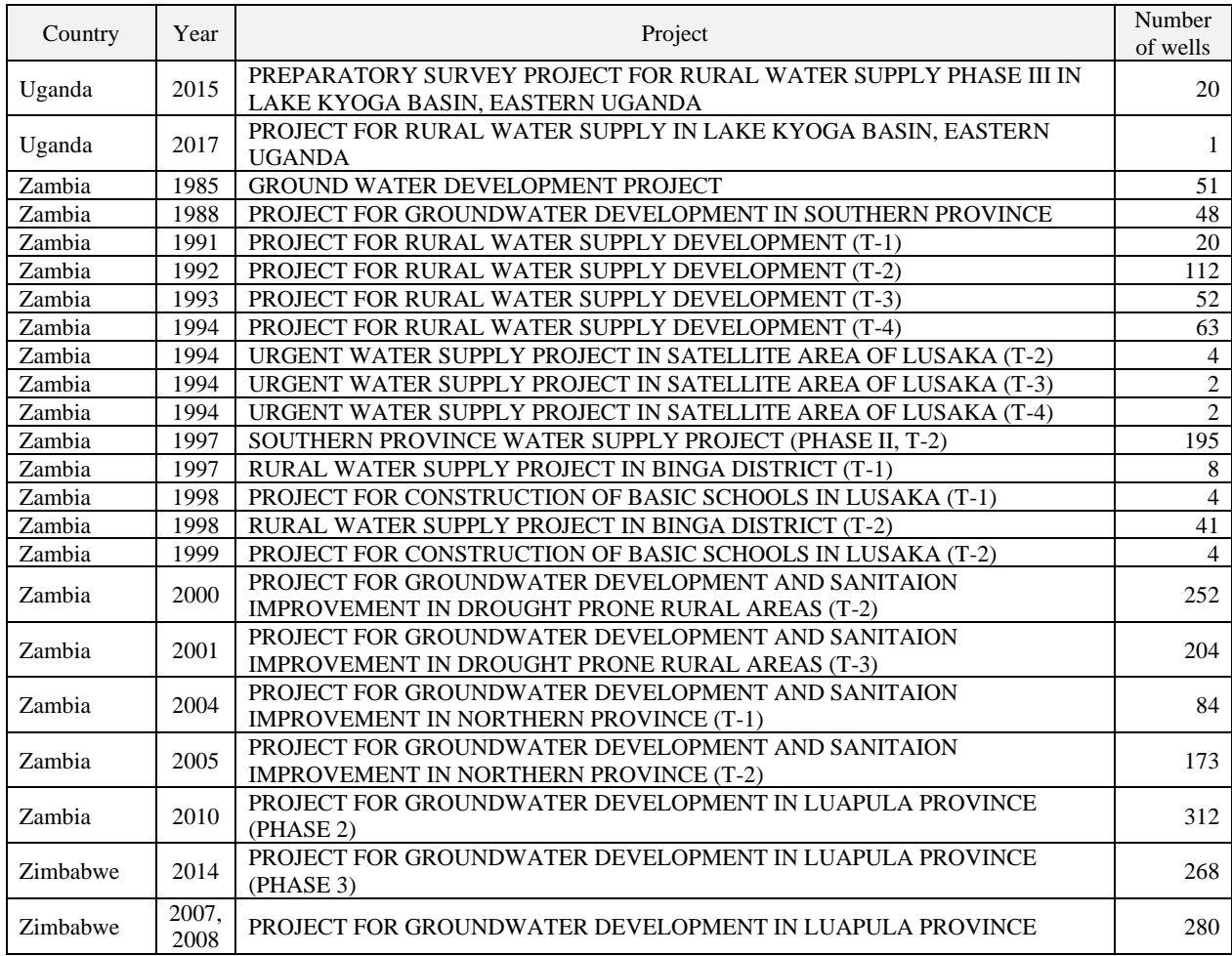

# Projects with Additional Information only

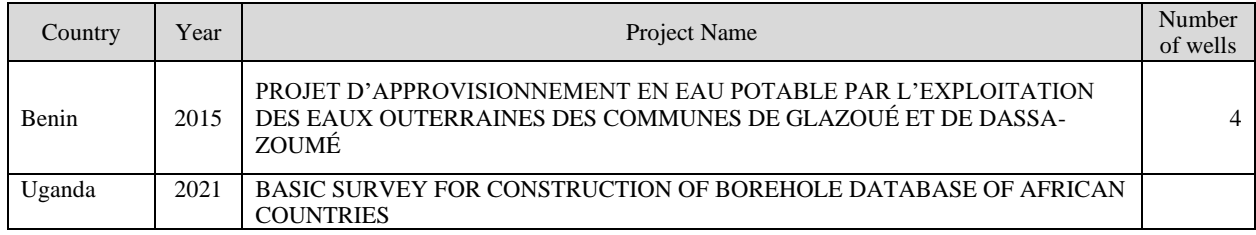

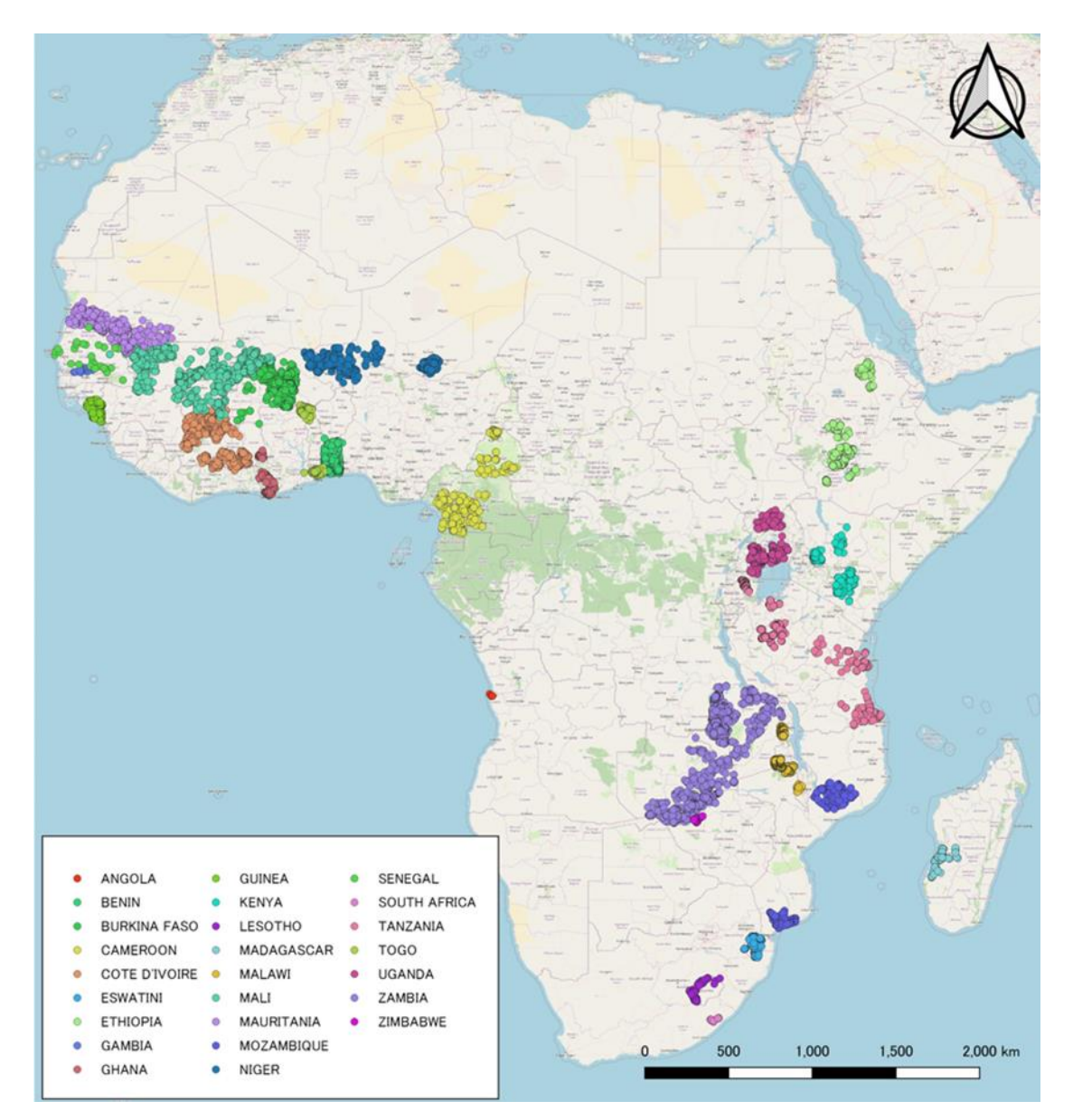

**Figure 1-1 Location of the boreholes contained in the Dataset**

#### <span id="page-8-1"></span><span id="page-8-0"></span>**1.2. Folders and files constituting the Dataset**

The Borehole Dataset is a folder as shown in Figure 1.3. The folder consists of Borehole Dataset MS Excel files and five (5) folders. Borehole Dataset MS Excel files is composed of seven (7) sheets: Borehole Information, Additional Information, Update Information, Latest Information, Project Information, Local Administrative Division and Project Extraction sheets. Five (5) folders are geological column folder (GC), geophysical survey folder (GS), map folder (MAP), photo folder (PHOTO) and pumping test folder (PT).

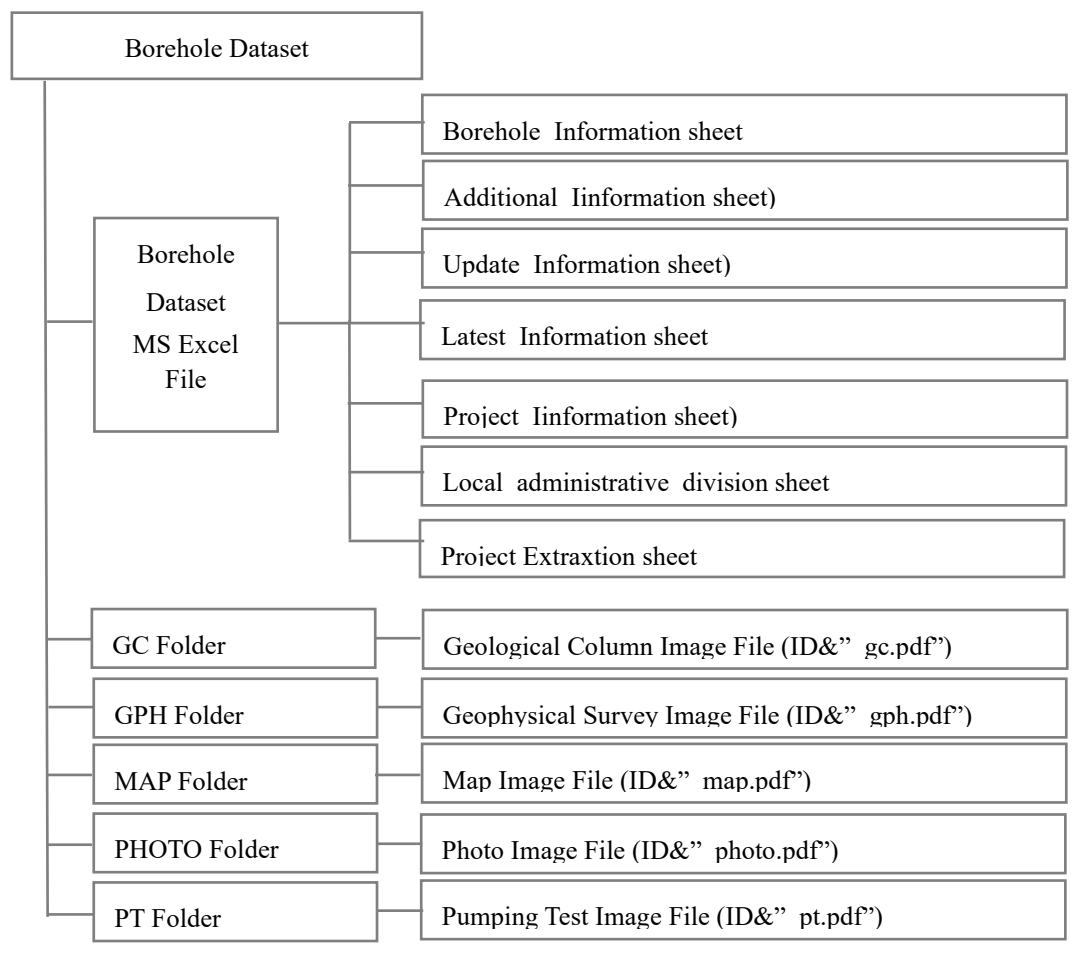

**Figure 1-2 Structure of folders and a file in Borehole Dataset**

### <span id="page-9-2"></span><span id="page-9-0"></span>**1.3. Information contained in the Borehole Dataset MS Excel File**

The information contained in the Borehole Dataset MS Excel File is given below.

#### <span id="page-9-1"></span>**1.3.1. Information about well locations, drilling, pumping tests, and facilities**

Data related to borehole location (coordinates), drilling results, pumping test, water quality analysis, facilities installed to the borehole are stored in the Borehole Information sheet. In case of that the stored boreholes were newly surveyed: pumping test, water quality analysis or measurement of coordinates, such data are stored in Additional information sheet, Update information sheet or Latest Information sheet. [Table 1-2](#page-10-0) shows the items of data related to borehole location, drilling results pumping test and facilities.

The field name indicates the data stored in the column by one name. The item name contains large, medium, and small classifications in the column, therefore it is not suitable as a name when using the Borehole Information sheet for other tool or software, such as GIS. The field name should be used in such case.

<span id="page-10-0"></span>

|                               | Item                          | Content                                                            | Field Name               | Notation                                                                  | Notation when<br>data is unknown<br>or not existing                                      |
|-------------------------------|-------------------------------|--------------------------------------------------------------------|--------------------------|---------------------------------------------------------------------------|------------------------------------------------------------------------------------------|
|                               | Project ID                    | Project<br>identification name                                     | Project_ID               | ISO country code & three<br>digits number                                 |                                                                                          |
|                               | <b>Borehole ID</b>            | <b>Borehole</b><br>identification name                             | Borehole_ID              | Project ID & three digits<br>number                                       |                                                                                          |
|                               | ISO Country code              | ISO Alpha-3<br><b>Country Code</b>                                 | ISO_Country_<br>code     | Three-letter uppercase<br>alphabet                                        |                                                                                          |
|                               | ISO Country number            | ISO numeric<br>country code                                        | ISO_Country_<br>no       | Three digits number                                                       |                                                                                          |
|                               | Country                       | Name of country                                                    | Country                  |                                                                           |                                                                                          |
|                               | Local Level 1                 |                                                                    | L_level_1                |                                                                           |                                                                                          |
|                               | Local Level 2                 |                                                                    | L_level_2                |                                                                           |                                                                                          |
|                               | Local Level 3                 | Local administrative                                               | L_level_3                | Uppercase alphabet                                                        | $\ddotsc$                                                                                |
|                               | Local Level 4                 | division name of                                                   | L_level_4                |                                                                           |                                                                                          |
|                               | Local Level 5                 | each level                                                         | L_level_5                |                                                                           |                                                                                          |
|                               | Local Level 6                 |                                                                    | L_level_6                |                                                                           |                                                                                          |
|                               | Borehole No. in the project   | Borehole ID used in<br>each project                                | Bore_no                  | Half-width alphanumerical<br>text                                         | $\ddotsc$                                                                                |
|                               | Registered Borehole No.       | Production well<br>number registered<br>with relevant agency       | Reg_bore_no              | Half-width alphanumerical<br>text                                         | (0, 0)                                                                                   |
|                               | Latitude                      |                                                                    | Lat                      | 4 digits after the decimal point                                          |                                                                                          |
| Borehole location information | Longitude                     | Latitude or<br>longitude of well or<br>village                     | Long                     | in degrees<br>Minus (-) notation for south<br>latitude and west longitude | $\ddotsc$                                                                                |
|                               | Altitude                      | Altitude of well or<br>village                                     | Altitude                 | Integer                                                                   | $\ddotsc$                                                                                |
|                               | UTM Zone                      | Borehole or village<br>coordinates in UTM                          | UTM_Zone                 | Half-width alphanumerical<br>text                                         | $\ddot{\ }$                                                                              |
|                               | UTM X                         | coordinate system                                                  | UTM_X                    | Integer                                                                   |                                                                                          |
|                               | UTMY                          |                                                                    | UTM_Y                    |                                                                           |                                                                                          |
|                               | Coordinate Collected point    | Drilling point or<br>village                                       | Coordinate<br>point      | Half-width alphanumerical<br>text                                         | $\cdots$                                                                                 |
|                               | Accuracy                      | Value according to<br>the accuracy of<br>latitude and<br>longitude | Lat_long<br>_accuracy    | Integer in m unit                                                         | 66_99                                                                                    |
|                               | Map                           | Link to map image                                                  | Map_link                 | "IMAGE" with relative<br>hyperlink function                               | $\ddotsc$                                                                                |
|                               | Positive or Negative Borehole | Successful or failed<br>well                                       | Success_fail<br>well     | 'Success" or "Fail"                                                       | "Unknown" in<br>case of unsure                                                           |
| Borehole Information          | Reason for Negative           | Reason for failure                                                 | Reason<br>negative       | Half-width alphanumerical<br>text                                         | "-" $for$<br>successful well,<br>"Unknown" if<br>the reason for<br>failure is<br>unknown |
|                               | Positive or Negative Quality  | Whether the water<br>quality meets the<br>standard                 | WQ_positive<br>/negative | "Pass" or "Fail" or "Possible<br>with condition"                          | "-"in case of dry<br>well or no water<br>quality data                                    |
|                               | Remarks                       | Information on<br>artesian well or with                            | Remarks                  | Half-width alphanumerical<br>text                                         | Blank if there is<br>no information<br>to describe                                       |

Table 1-2 Items for well location, drilling, pumping test and facilities

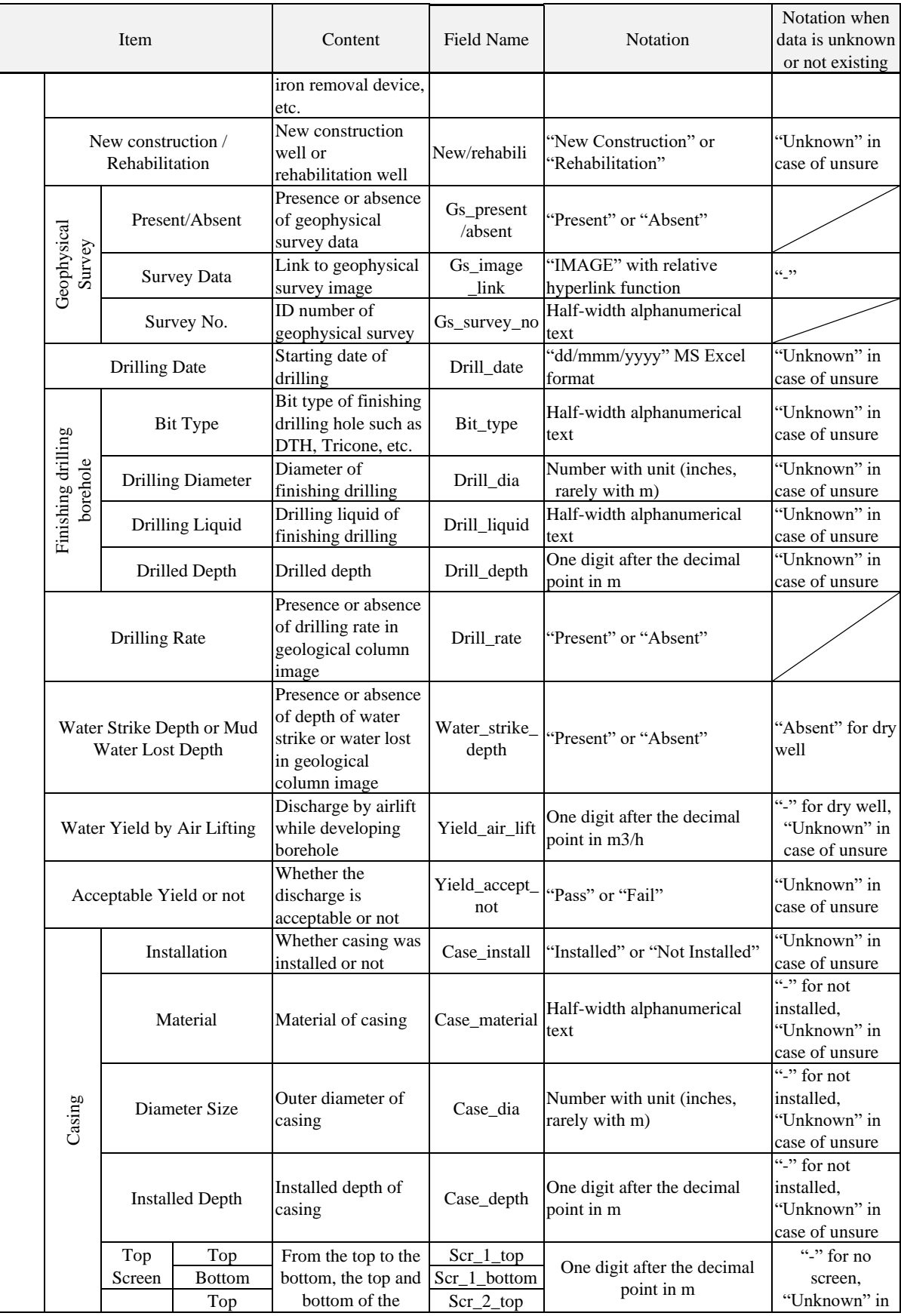

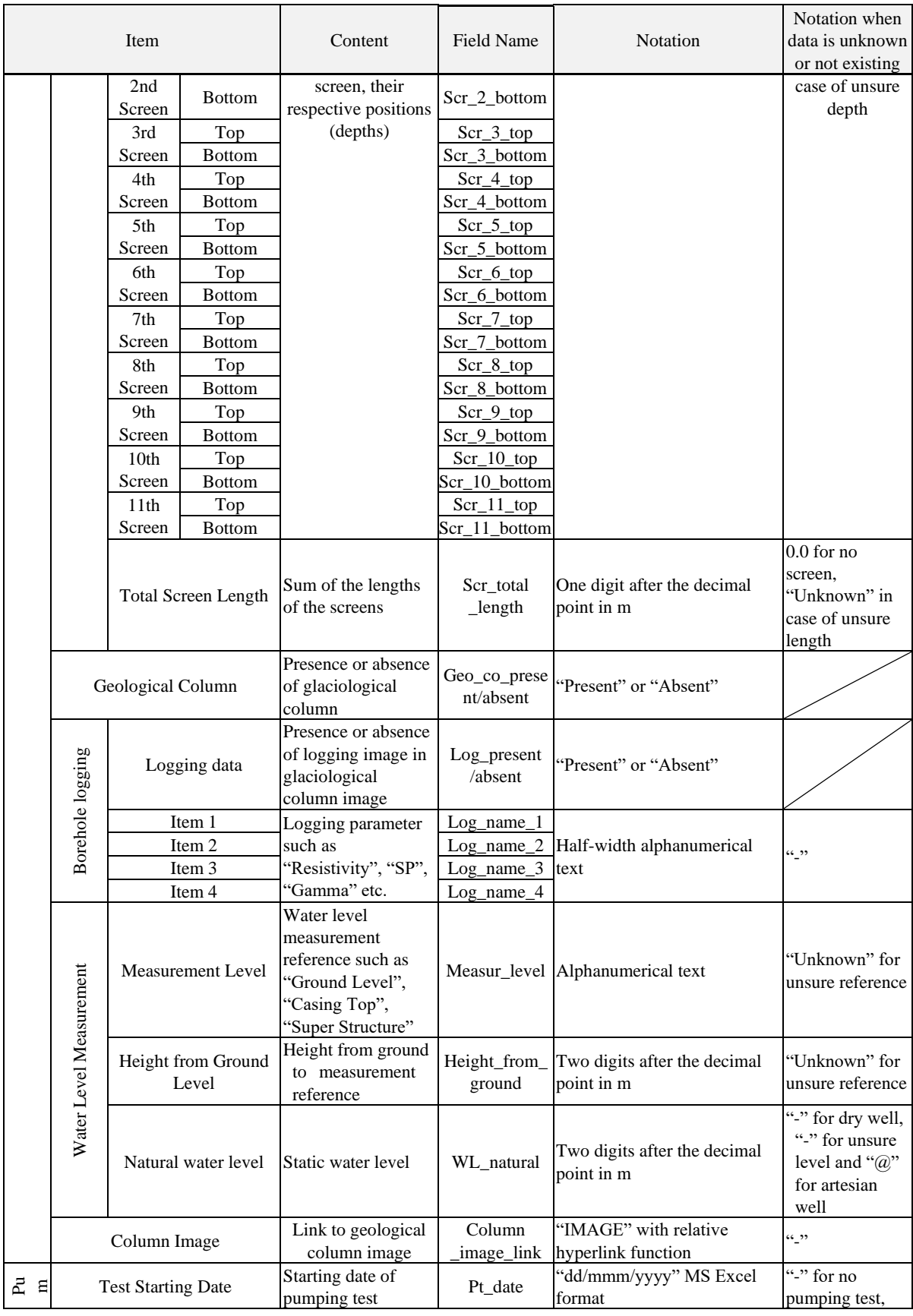

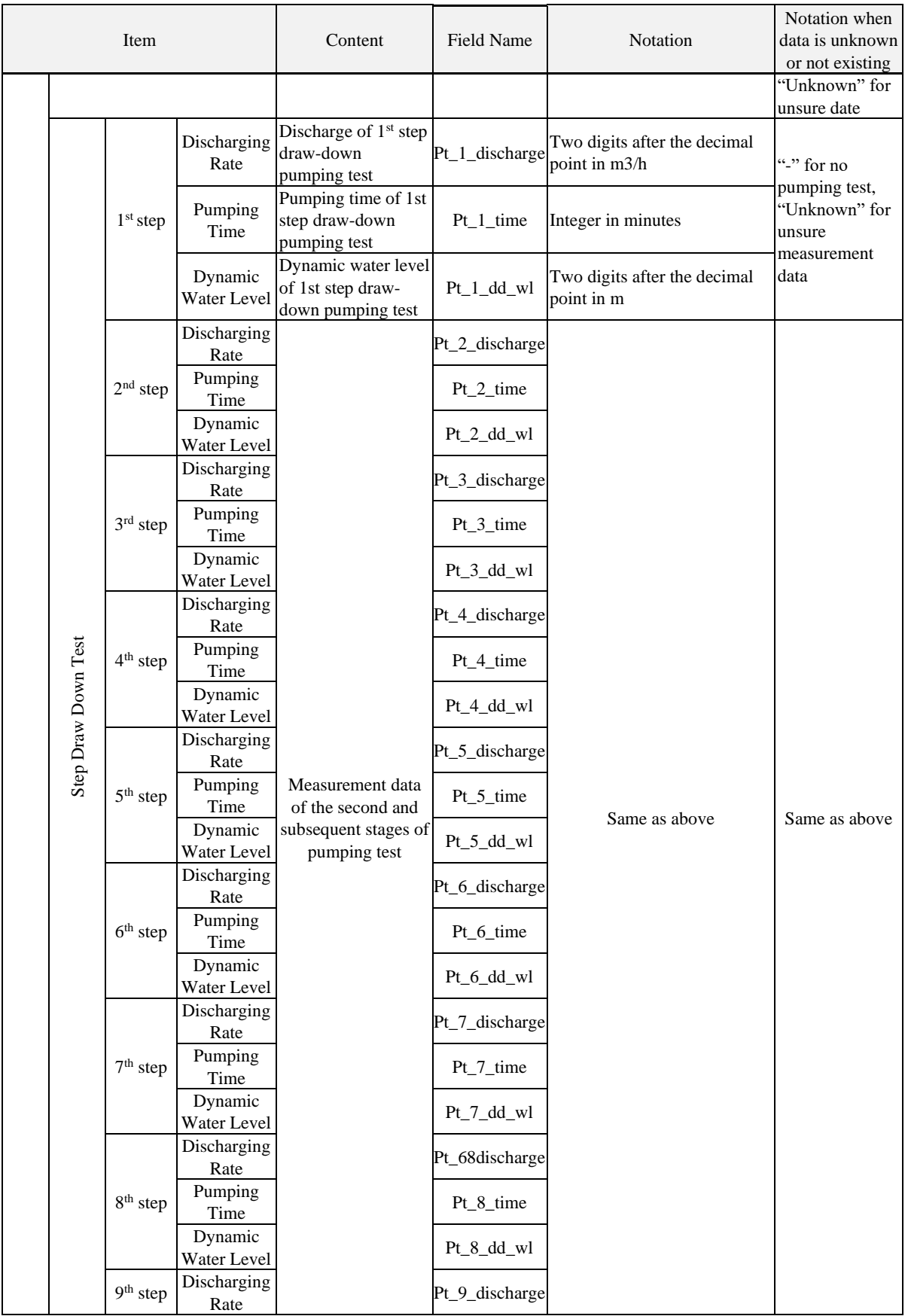

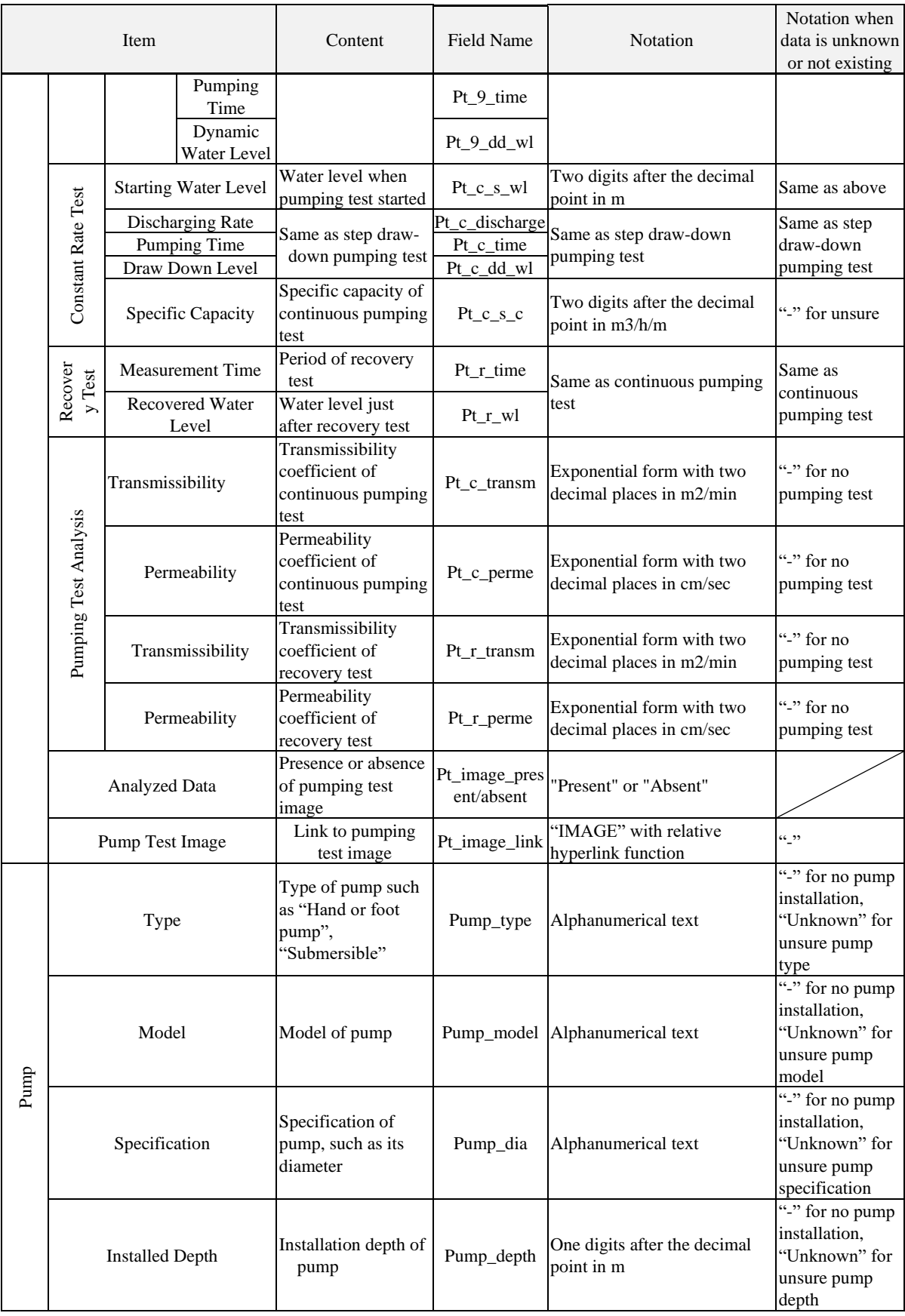

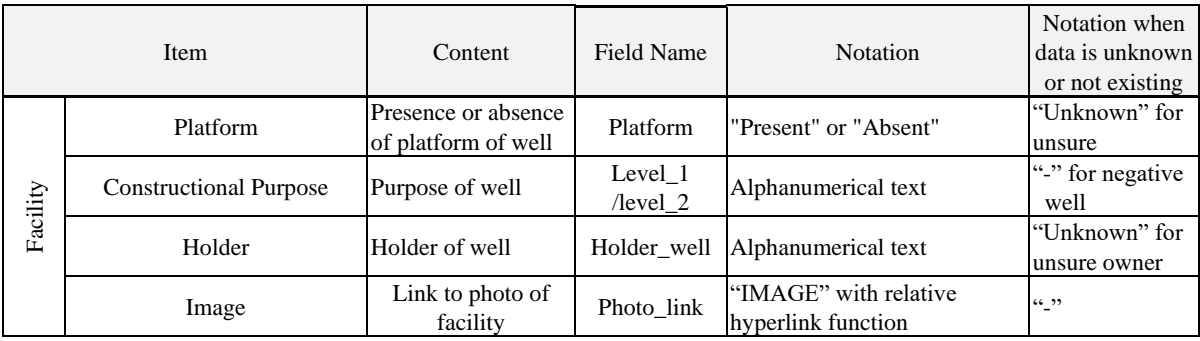

# <span id="page-15-0"></span>**1.3.2. Parameters for Water Quality**

The Borehole Information Sheet also stores water quality data of boreholes. The water quality parameters, data notations (sign / number), field names and units of the water quality parameters are shown in [Table 1-3.](#page-15-1)

<span id="page-15-1"></span>

| Item                                 |                 | Sign / Number            | <b>Field Name</b>    | Unit       | Number of digits after<br>the decimal point |
|--------------------------------------|-----------------|--------------------------|----------------------|------------|---------------------------------------------|
| Data Present or not                  |                 | "Present" or<br>"Absent" | WQ_present/absent    |            |                                             |
| Color                                | <b>UCV</b>      | Sign                     | S-Clr_UCV            |            |                                             |
|                                      |                 | Number                   | Clr_UCV              | <b>UCV</b> | $\Omega$                                    |
|                                      |                 | Sign                     | S-Clr_Pt             |            |                                             |
| Color mgPt/l                         | mgPt/l          | Number                   | $Clr$ <sub>_Pt</sub> | $mg/L$     | $\mathbf{1}$                                |
|                                      | <b>NTU</b>      | Sign                     | S-Turbidity          |            |                                             |
| Turbidity                            |                 | Number                   | Turbidity            | <b>NTU</b> | $\theta$                                    |
| Odor                                 |                 | Text                     | Odor                 |            |                                             |
| Taste                                |                 | Text                     | Taste                |            |                                             |
| Temperature                          |                 | Number                   | Temperature          | $\circ$ C  | $\mathbf{1}$                                |
| рH                                   |                 | Number                   | pH                   |            | $\mathbf{1}$                                |
| Oxidation-<br>reduction<br>Potential | <b>ORP</b>      | Number                   | <b>ORP</b>           | mV         | $\overline{0}$                              |
| Conductivity                         |                 | Number                   | Conductivity         | mS/m       | $\overline{0}$                              |
| <b>Total Dissolved</b>               |                 | Sign                     | S-TDS                |            |                                             |
| Solid                                | <b>TDS</b>      | Number                   | <b>TDS</b>           | mg/L       | $\Omega$                                    |
|                                      |                 | Sign                     | S-T_Hard             |            |                                             |
| <b>Total Hardness</b>                | <b>TH</b>       | Number                   | T_Hard               |            | $\Omega$                                    |
|                                      |                 | Sign                     | $S-Al$               |            |                                             |
| Aluminum                             | Al              | Number                   | Al                   | mg/L       | $\overline{c}$                              |
|                                      |                 | Sign                     | S-NH <sub>4</sub>    |            |                                             |
| Ammonium                             | NH <sub>4</sub> | Number                   | NH <sub>4</sub>      | mg/L       | $\overline{2}$                              |
|                                      |                 | Sign                     | S-Fe                 |            |                                             |
| Iron                                 | Fe              | Number                   | Fe                   | mg/L       | $\overline{2}$                              |
|                                      |                 | Sign                     | $S-F$                |            |                                             |
| Fluoride                             | F               | Number                   | $\overline{F}$       | mg/L       | 1                                           |
|                                      |                 | Sign                     | S-Mn                 |            |                                             |
| Manganese                            | Mn              | Number                   | Mn                   | mg/L       | $\overline{2}$                              |
|                                      |                 | Sign                     | S-NO <sub>3</sub>    |            |                                             |
| Nitrate                              | NO <sub>3</sub> | Number                   | NO <sub>3</sub>      | mg/L       | 1                                           |
| Nitrite<br>NO <sub>2</sub>           |                 | Sign                     | $S-NO2$              |            |                                             |

**Table 1-3 Items for Water Quality**

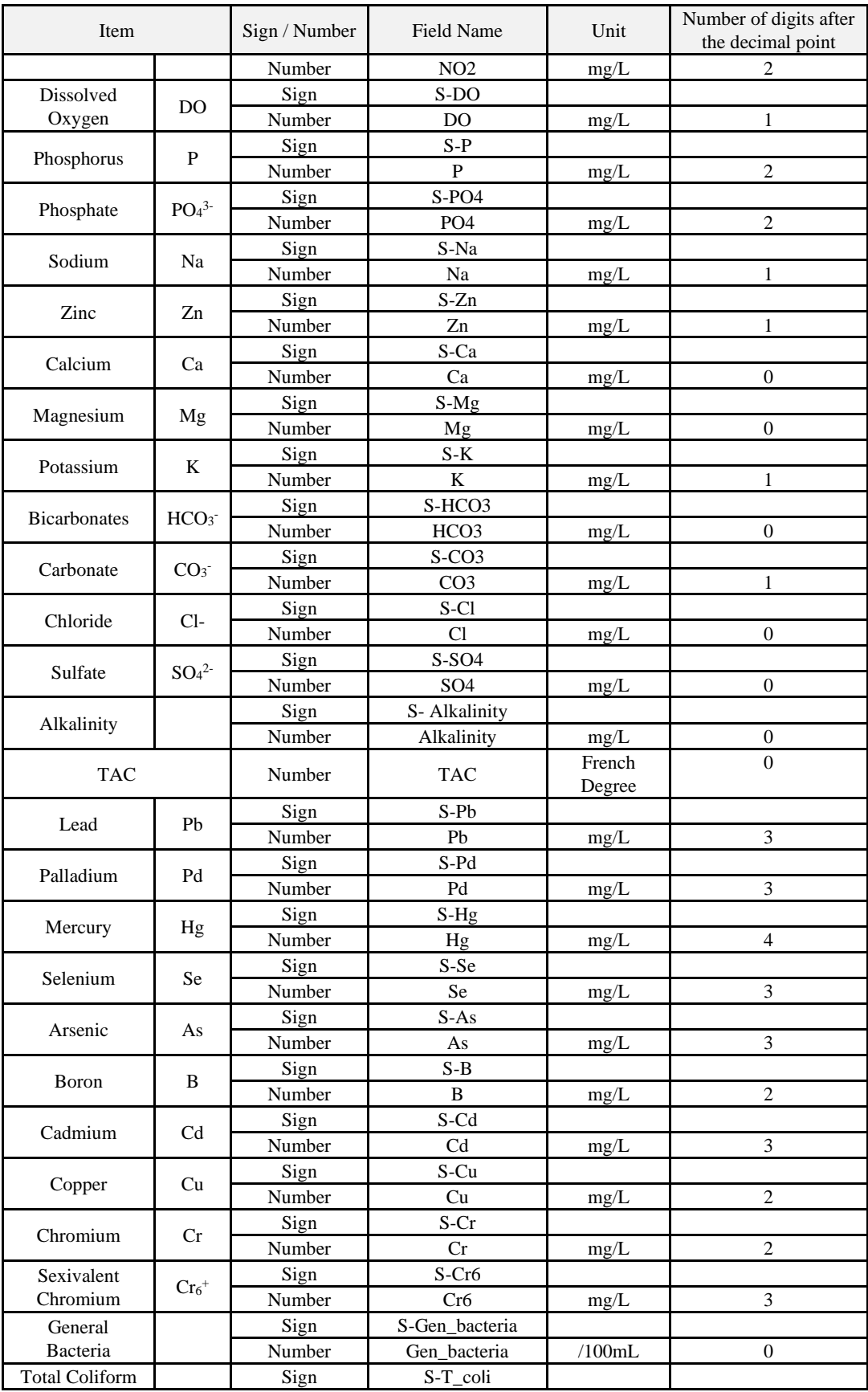

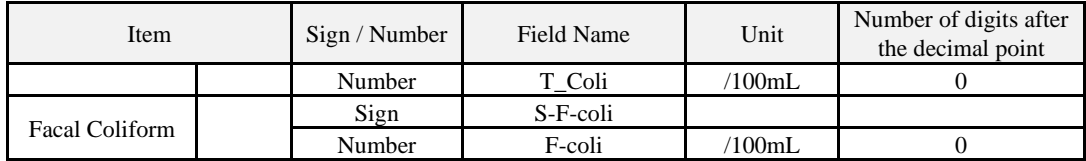

### <span id="page-17-0"></span>**1.3.3. Information items for project**

The Borehole Information Sheet also stores the information related to each project: Items of such information are shown in [Table 1-4.](#page-17-2) Those information is also stored in the Project Information Sheet.

<span id="page-17-2"></span>

|              | Item                               | Content                                               |  |  |  |  |  |
|--------------|------------------------------------|-------------------------------------------------------|--|--|--|--|--|
|              | Project_ID                         | Project ID                                            |  |  |  |  |  |
|              | Project Name                       | Name of project                                       |  |  |  |  |  |
|              | Consultant                         | Name of consultant                                    |  |  |  |  |  |
|              | Contractor                         | Name of contractor                                    |  |  |  |  |  |
|              | <b>Year Submitted Report</b>       | Year when report was submitted.                       |  |  |  |  |  |
|              | <b>Construction Works Started</b>  | Date when construction works started.                 |  |  |  |  |  |
|              | <b>Construction Works Finished</b> | Date construction works finished.                     |  |  |  |  |  |
|              | Drilled Boreholes                  | Number of drilled boreholes                           |  |  |  |  |  |
|              | Positive Boreholes                 | Number of positive boreholes                          |  |  |  |  |  |
| Project      | <b>Negative Boreholes</b>          | Number of negative boreholes                          |  |  |  |  |  |
| Information  | Q'ty of Negative Yield             | Number of negative yield boreholes                    |  |  |  |  |  |
|              | Q'ty of Negative quality           | Number of negative water quality boreholes            |  |  |  |  |  |
|              | Q'ty of Boreholes the reason for   | Number of boreholes whose reason for rejection is not |  |  |  |  |  |
|              | rejection is not knowable          | knowable.                                             |  |  |  |  |  |
|              | <b>Success Rate</b>                | Success Rate $(\%)$                                   |  |  |  |  |  |
|              | Q'ty of Rehabilitation             | Number of rehabilitated boreholes                     |  |  |  |  |  |
|              | Remarks                            | Remarks                                               |  |  |  |  |  |
|              |                                    | Year of the construction completion. If the           |  |  |  |  |  |
|              | Year of finalization               | construction completion year is unknown, the project  |  |  |  |  |  |
|              |                                    | report submission year is used, and if it is unknown, |  |  |  |  |  |
|              |                                    | the $E / N$ year is used.                             |  |  |  |  |  |
| Registration | Date of registration               | Date of registration                                  |  |  |  |  |  |
| record of    | Project/Work Name                  | Project/Work Name                                     |  |  |  |  |  |
| dataset      | Project/Work Name                  | Project/Work Name                                     |  |  |  |  |  |

**Table 1-4 Information items for project**

#### <span id="page-17-1"></span>**1.3.4. Information about updated information**

In the Borehole Information Sheet, information of one (1) borehole is principally in one (1) raw of the sheet. After the information is stored in the Borehole Dataset, if additional information in the same borehole is obtained, such data is entered in the Update Information Sheet. This is the case when a pumping test, water quality analysis, borehole rehabilitation, etc. are newly performed after the borehole is constructed. The items on the Update Information Sheet are the same as the Borehole Information Sheet but a link is added to access the data on the Borehole Information Sheet for the same borehole. In order to show explicitly the updating date of registration, project/work name and executing agency/organization are entered in the Borehole Information Sheet as the history of the record.

### <span id="page-18-0"></span>**1.3.5. Local administrative division of each country**

The local administrative divisions of borehole locations are shown as local levels 1 to 6 in the Borehole Information Sheet. Since names of local administrative divisions, such as "region" or "district" differ from country to country, names used in each country are shown in the Local Administrative Division Sheet as shown in [Table 1-5.](#page-18-1) In case that the name is changed after construction, it is recorded separately for each period as shown in [Table 1-5.](#page-18-1)

<span id="page-18-1"></span>

|                                |                               |          |                  | Local administrative divisions |                                            |                              |           |                       |
|--------------------------------|-------------------------------|----------|------------------|--------------------------------|--------------------------------------------|------------------------------|-----------|-----------------------|
| Administrativ<br>e division ID | Country                       | Level 1  | Level 2          | Level 3                        | Level 4                                    | Level 5                      | Level 6   | Period                |
| L BFA01                        | <b>BURKINA</b><br><b>FASO</b> | Region   | Province         | Department/<br>Commune         | Village                                    | Site name                    |           |                       |
| L CIV <sub>01</sub>            | <b>COTE</b><br><b>D'IVOR</b>  | District | Region           | Department                     | $Sub-$<br>prefecture                       | Commune<br>/Regional council | Village   |                       |
| L ETH01                        | <b>ETHIOPIA</b>               | Region   | Zone             | <b>Districts</b><br>(woreda)   | <b>Kebeles</b><br>("neighborh")<br>oods"). | Village                      | Site name |                       |
| L KEN01                        | <b>KENYA</b>                  | County   | $Sub-$<br>County | Ward                           | Village                                    |                              |           | After<br>2013         |
| L KEN02                        | <b>KENYA</b>                  | County   | District         | <b>Division</b>                | Location                                   | <b>Sub Location</b>          | Village   | <b>Before</b><br>2013 |

**Table 1-5 Item of Local Administrative Division Sheet**

# <span id="page-19-0"></span>**2. Utilization of Borehole dataset**

# <span id="page-19-1"></span>**2.1. Preparation for analysis \_ Focal point of data copy**

For utilizing Borehole Dataset such as processing and analysis of data, it is recommended create a copy of data on another files or folders in order to avoid unexpected data loss or overwriting on the data.

(1) Copying of the whole Excel book files of the dataset

In case that the copy of the dataset file is created in the same folder oh which hierarchy is same as the Image Data Folders, hyperlinks to the Image Data Folders input on the dataset are effectively work. However, if the copy of the dataset file is saved in another folder of the Image Data Folders, hyperlinks would not work (Refer to 2.3).

(2) Copying of only certain Excel sheet of the dataset

In case of coping the whole sheet to new sheet, it should be noted if merged cells are remaining.

When coping a certain sheet by using "sheet tab" respectively, it should be assured to place a check mark on the check box "Create a copy" as shown in [Figure 2-1.](#page-19-2) If it is not checked, the original sheet would move to another sheet.

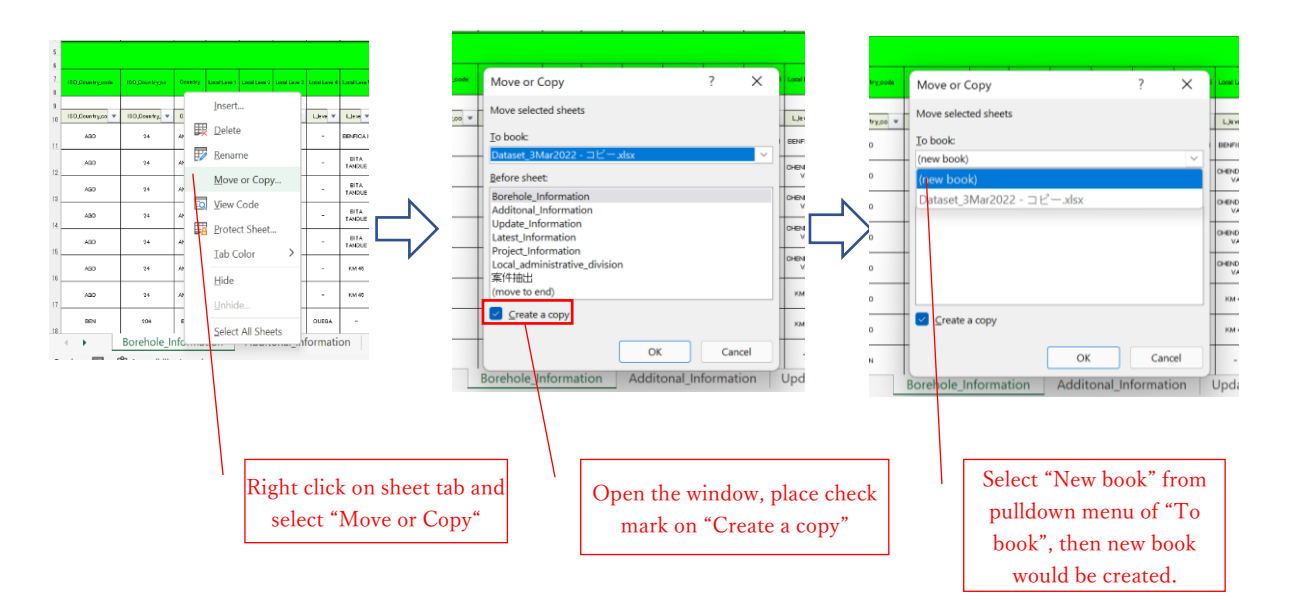

**Figure 2-1 Attention of coping with sheet tab**

<span id="page-19-2"></span>(3) In case of copying of a certain part of sheet

It should be kept in mind that those data value and name of item are not out of alignment on the Excel sheet when it is pasted.

# <span id="page-20-0"></span>**2.2. How to use Filter function**

The dataset is handled on the Excel sheet. On the Excel sheet, boreholes are lined up in the row direction and name of item are in the column direction. In the process of data, shortened item names are placed for easily handling. The shortened item names are called "Field Name" (Refer to [Figure](#page-20-1)  [2-2\)](#page-20-1).

|            |    |                      |              | $Column \n$          |                        |                |                  |                  |                          |                  |                                                                                                    |                     |                            |                             |                     |                    |           |                          |            |                          |                                |          |
|------------|----|----------------------|--------------|----------------------|------------------------|----------------|------------------|------------------|--------------------------|------------------|----------------------------------------------------------------------------------------------------|---------------------|----------------------------|-----------------------------|---------------------|--------------------|-----------|--------------------------|------------|--------------------------|--------------------------------|----------|
|            |    |                      | <b>B</b>     |                      |                        |                |                  | G                |                          |                  |                                                                                                    |                     |                            | M                           |                     | O.                 | D         | $\Omega$                 | $\circ$    |                          |                                |          |
|            |    |                      | ID           |                      |                        |                |                  |                  |                          |                  |                                                                                                    |                     |                            | 井戸位置情報                      |                     |                    |           |                          |            |                          |                                |          |
|            |    | Project ID           |              | BO国記号                | ISC国语号                 | B6             |                  |                  |                          |                  | 地方レベル 地方レベル 地方レベル 地方レベル 地方レベル ブロジェクト アロジェクト                                                           |                     |                            | 登録井戸番号                      | 線度                  | 経度                 |           | 地表高度 UTMのゾーン             | UTM X      | <b>UTMY</b>              | 座標取得                           | 總度経      |
|            |    |                      |              |                      |                        |                |                  |                  |                          |                  |                                                                                                    |                     |                            | Location                    |                     |                    |           |                          |            |                          |                                |          |
| Field name |    |                      | $\mathbb{D}$ | ISO Country code     | <b>ISO Country no</b>  | <b>Country</b> |                  |                  |                          |                  | Local Leve 1   Local Leve 2   Local Leve 3   Local Leve 4   Local Leve 5   Local Leve 6   No. in This |                     | <b>Borehole</b><br>Project | Registered<br>Boreholen No. |                     | Latitude Longitude | Altitude  | UTM Zone                 | UTMX       | <b>UTMY</b>              | Coordinate Collected<br>Point  | Aca      |
|            |    |                      |              |                      |                        |                |                  |                  |                          |                  |                                                                                                    |                     |                            |                             | <b>Come</b>         | Change 1           |           |                          |            |                          |                                |          |
|            |    |                      |              |                      |                        |                |                  |                  |                          |                  |                                                                                                    |                     |                            |                             |                     |                    |           |                          |            |                          |                                |          |
|            |    | Project ID v         | Borehole     | E0.0ountry.cod v     | <b>ISO</b> Country n ▼ | Count =        | $L$ level $\tau$ | $L$ level $\tau$ | Lievel -                 | $L$ level $\tau$ | $L$ level $\tau$                                                                                      | $L$ level $\tau$    | Bore i v                   | Regione_r =                 | Lat $\sqrt{ }$      | Long v             | Altitud = | UTM <sub>Zot</sub>       | $UM =$     | UTM -                    | Coordinate poir =              | Lat_long |
| Row        |    | AGOOG2               | AGO002001    | AGO                  | 24                     | <b>ANGOLA</b>  |                  | LUANDA TALATONA  | <b>BENFICA</b>           | $\sim$           |                                                                                                    | EENFICA I EENFICA I | W.                         | $\sim$                      | $-0.9667$           | 13.1567            | 55        | $\sim$                   | $\sim$     | $\sim$                   | Village                        | 5C       |
|            |    | AG0002               | AGO002002    | AGO                  | 24                     | <b>ANGOLA</b>  | <b>LUANDA</b>    | $\sim$           | $\overline{\phantom{a}}$ | ×,               | <b>EITA</b><br>TANGUE                                                                                 | CHENDOVA<br>VA      | w                          | $\sim$                      | $-9.1197$           | 132734             | 115       | $\sim$                   | <u>. .</u> | $\overline{\phantom{a}}$ | Village                        | 50       |
|            | 12 | AGCCC2               | AGODDODG     | AGO.                 | 24                     | <b>ANGOLA</b>  | <b>LUANDA</b>    | $\sim$           | $\sim$                   | $\sim$           | <b>BITA</b><br>TANGUE                                                                                 | CHENDOVA<br>VA      | VG.                        | $\sim$                      | $-0.1197$           | 13:2734            | 112       | $\sim$                   | $\sim$     | $\sim$                   | Village                        | 5C       |
|            |    | AG0002               | AGO002004    | AGO                  | $^{24}$                | ANGOLA         | <b>LUANDA</b>    | $\sim$           | $\overline{\phantom{a}}$ |                  | <b>BITA</b><br><b>TANGUE</b>                                                                          | CHENDOVA<br>VA      | wa                         | $\sim$                      | $-9.1197$           | 132734             | 118       | $\sim$                   | $\sim$     | $\sim$                   | Village                        | 5C       |
|            |    | $\ddot{\phantom{1}}$ |              | Borehole Information | Additonal Information  |                |                  |                  | Update Information       |                  |                                                                                                    | Latest_Information  |                            |                             | Project_Information |                    |           | Local_administrativ  (+) |            |                          | $\frac{1}{2}$ 4 $\blacksquare$ |          |

<span id="page-20-1"></span>**Figure 2-2 Structure of dataset sheet and field name**

By using filter function, narrowing down of data becomes available. How to active the filter function is described below.

# ① Setting filter function

 Open the Borehole Information Sheet and select the area including "field name" and data. Click "Data" tab and select "Filter", then  $\nabla$ symbol appears as shown in [Figure 2-3.](#page-21-0)

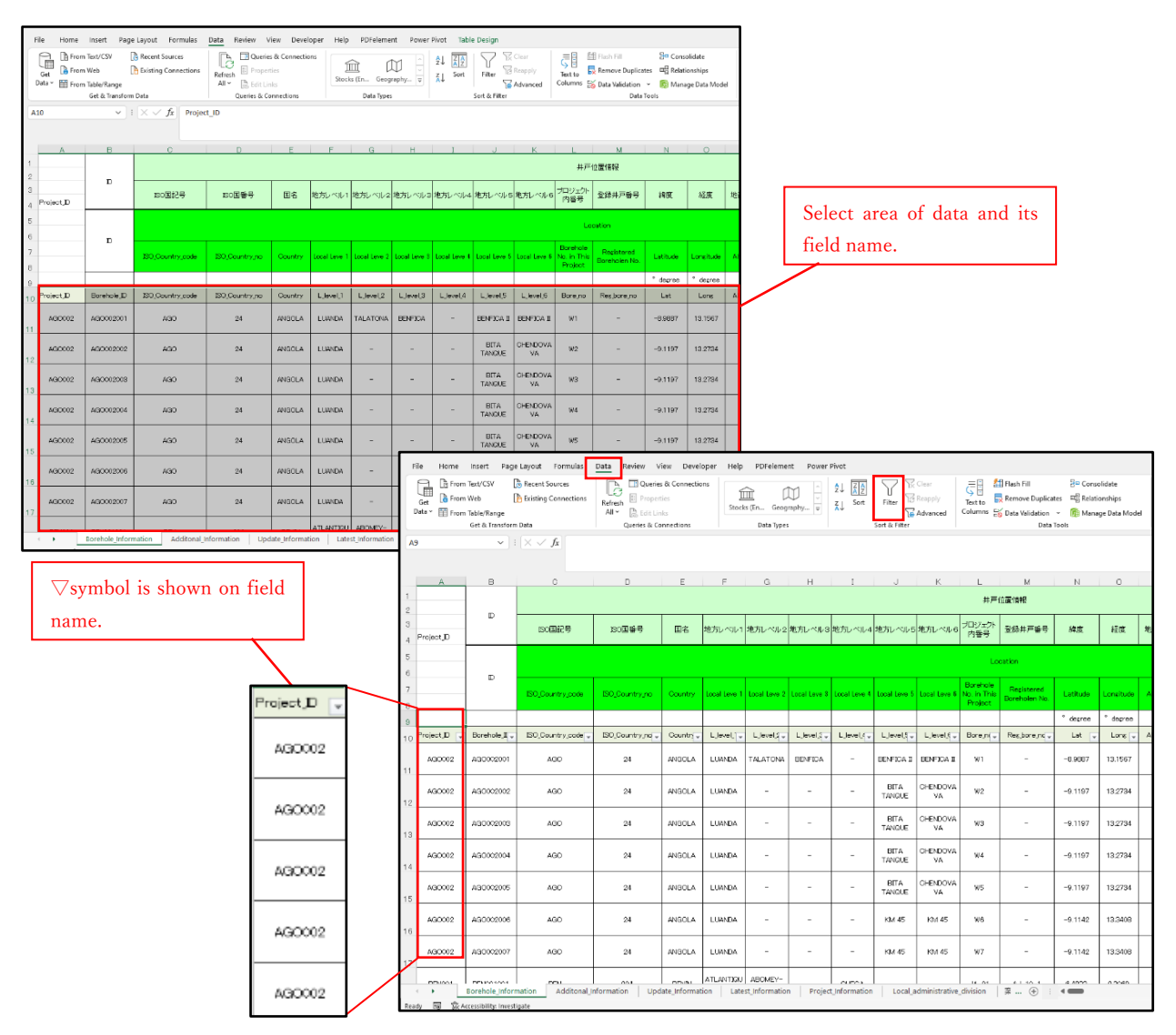

**Figure 2-3 Setting filter function**

# <span id="page-21-0"></span>② Narrowing down data with filter function

When click the symbol " $\nabla$ ", pulldown of all registered data appear [\(Figure 2-3\)](#page-21-0). If one (1) data in the pulldown is checked, only clicked data is shown and unchecked data is hide.

For example, to show only success borehole in Uganda, check mark to "Uganda" from field name of "Country" and select "Success" from "Success fail borehole" [\(Figure 2-4\)](#page-22-0).

|                 | A                   | B.                     | C.                                            | $\mathbb{R}$               | E.            | F.                                                | G                             | $-$ H                    |                |                                                                |                      |                                                |              |                                      |                    |                                    |          |                                |                     |
|-----------------|---------------------|------------------------|-----------------------------------------------|----------------------------|---------------|---------------------------------------------------|-------------------------------|--------------------------|----------------|----------------------------------------------------------------|----------------------|------------------------------------------------|--------------|--------------------------------------|--------------------|------------------------------------|----------|--------------------------------|---------------------|
|                 | Project JD          | ID.                    | ISO国記号                                        | ISO国債局                     | 国名            |                                                   |                               |                          |                | 地方レベル1 地方レベル2 地方レベル3 地方レベル4 地方レベル5 地方レベル6                      |                      |                                                |              |                                      |                    |                                    |          |                                |                     |
|                 |                     | $\overline{D}$         | ISO Country code                              | <b>ISO Country no</b>      |               | Click $\nabla$ [Country]<br>Country  Local Leve 1 |                               |                          |                | ogy Tevs 2 Local Leve 3 Local Leve 4 Local Leve 5 Local Leve 6 |                      |                                                |              |                                      |                    |                                    |          |                                |                     |
|                 |                     |                        |                                               |                            |               |                                                   |                               |                          |                |                                                                |                      |                                                |              |                                      |                    |                                    |          |                                |                     |
|                 | ProjectJD           | Borehole J             | ISO Country.code                              | ISO Country no -           | Countr        | Lievel, 4                                         | LJevel, <sup>7</sup>          | LJevel,                  |                | T                                                              |                      | $\mathbf{U}$                                   | $\mathbf{v}$ | W                                    | $\times$           | $\gamma$                           |          | AA                             | AB                  |
| 11              | AG0002              | AG0002001              | 2↓ 昇順(S)<br>【1 降順(0)                          |                            |               | <b>LUANDA</b>                                     | <b>TALATONA</b>               | <b>BENFICA</b>           |                |                                                                |                      |                                                |              |                                      |                    |                                    |          |                                |                     |
|                 | AG0002              | AG0002002              | 色で並べ替え(T)                                     |                            | $\rightarrow$ | <b>LUANDA</b>                                     | ٠                             |                          | UTM Y          | 南横取得                                                           |                      | 建度経産の接着                                        | 地面           | 井戸合否                                 | 不合格理由              | 水質基準合否                             | 注釈       | 新規提証/リハビ<br>リテーション             | データの有点              |
| 12              | AGO002              | AGO 002008             | シート ビュー(V)                                    | マ "Country" からフィルターをクリア(C) |               | <b>LUANDA</b>                                     | ÷                             |                          |                |                                                                |                      |                                                |              |                                      |                    | Click ▽ 「Success_fail_borehole」    |          |                                | Geog                |
| 13<br>14        | AG0002              | AG0002004              | 色フィルター(I)<br>テキスト フィルター(E)                    |                            | $\rightarrow$ | <b>LUANDA</b>                                     | ٠                             | $\overline{\phantom{a}}$ | UTM?           | <b>Coordinate Collected</b><br>Point                           |                      | Accursoy                                       | Map          | Borchole                             |                    | colore or Nataline quality.        |          | ponstruction<br>Rehabilitation | Present/Absent      |
|                 | AG0002              | AG0002005              | 検索<br>MOZAMBIOUE                              |                            |               | <b>LUANDA</b>                                     | ÷                             | ٠                        | UTM.5          | <b>Oppromate.point</b>                                         |                      | $\mathbf{m}$<br>Latjong accuracy -             | Map.in       | Success, failure!                    | Reason negative    | WG_positive/negative               | Remark - | New/rehabi                     | Gs.present/absent.  |
| 15              | AG0002              | AGO 002006             | <b>NIGER</b><br>SENEGAL                       |                            |               | <b>LUANDA</b>                                     | ٠                             | ٠                        |                | Villano                                                        | 4 昇順(S)              |                                                |              |                                      |                    | Pegg                               |          | Naw<br>Construction            | <b>Abpant</b>       |
| 16              | AG0002              | AG0002007              | <b>TANZANIA</b>                               | - SOUTH AFRICA             |               | <b>LUANDA</b>                                     | ۰                             | $\overline{\phantom{a}}$ | ٠              | Misse                                                          |                      | 色で並べ替え(T)<br>シートビュー(V)                         |              | $\rightarrow$                        |                    | Pess                               |          | New<br>Construction            | Absent              |
| 17 <sup>°</sup> |                     |                        | TTOGO<br><b>MUGANDA</b><br><b>ELECTRICIAN</b> |                            |               | <b>ATLANTIQU</b>                                  | ABOMEY-                       |                          |                | Village                                                        |                      |                                                |              | マ *Success_fail_well" からフィルターをクリア(C) |                    | Pess                               |          | New<br>Construction            | Absent              |
| 18              | BEN001              | <b>BEN001001</b>       | <b>DE ZIMBABWE</b>                            |                            |               | Е<br><b>ATLANTIQU</b>                             | <b>DALAM</b><br><b>ABOMEY</b> |                          |                | Village                                                        |                      | 色フィルター(I)<br>テキスト フィルター(E)                     |              | $\rightarrow$                        |                    | Pegg                               |          | New<br>Construction            | <b>Abpant</b>       |
| 19              | <b>BENDO1</b>       | BENIOTO                |                                               |                            |               |                                                   |                               |                          |                | Misso                                                          | 检索                   | 国(すべて避択)                                       |              | $\circ$                              |                    | Pass                               |          | New<br>Construction            | <b>Absent</b>       |
|                 | <b>BELIELL</b><br>- | <b>BELIAN</b><br>Borel | Place check mark at only [UGANDA]             |                            |               |                                                   |                               |                          |                | village                                                        |                      | $ \Box$ Fail<br>Monitoring<br><b>M</b> Success |              |                                      |                    | Page                               |          | New<br>Construction            | Absent              |
|                 |                     |                        |                                               |                            |               |                                                   |                               |                          |                | Village                                                        |                      | <b>Unknown</b>                                 |              |                                      |                    | Pess                               |          | New<br>Construction            | <b>Absent</b>       |
|                 |                     |                        |                                               |                            |               |                                                   |                               |                          | $\overline{a}$ | <b>Driling Point</b>                                           |                      |                                                |              |                                      |                    |                                    |          | teuetion                       | Present             |
|                 |                     |                        |                                               |                            |               |                                                   |                               |                          |                | <b>Driling Point</b>                                           |                      |                                                |              |                                      |                    | Place check mark at only [Success] |          | New.<br>touotion               | Present             |
|                 |                     |                        |                                               |                            |               |                                                   |                               |                          | $\rightarrow$  | $\mathbf{w} = \mathbf{w} \times \mathbf{z}$                    | Borehole Information | $\sim$                                         |              | Additonal Information                | Update_Information | Latest_Information                 |          | New                            | Project_Information |

**Figure 2-4 Example of data extract with filter function**

# <span id="page-22-0"></span>③ Clare the narrowing down

In order to clear the narrowed down, click on "Clear" as shown i[n Figure 2-5.](#page-22-1) By this process, only narrowed result is cleared and filter function is being kept.

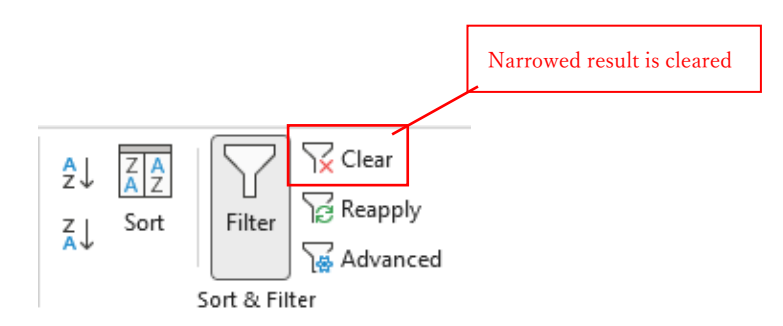

<span id="page-22-1"></span>**Figure 2-5 Clear narrowing down**

# <span id="page-23-0"></span>**2.3. Hyperlink of image data**

.

In the dataset, image data of map, geology column, physical test image, pump test image and photo are registered if those data exist and available. Click on "IMAGE" then the pdf file of image data appears [\(Figure 2-6\)](#page-23-2).

|                     | BL                       | 838                          | 34                  | <b>BO</b>            | BP                 | 80            | BR.               | es     | <b>ET</b>                | <b>BU</b>                 | <b>BV</b>                           | BW                    | BX.                  | The African most state terms.<br>troller than even become above                                                                                                    |
|---------------------|--------------------------|------------------------------|---------------------|----------------------|--------------------|---------------|-------------------|--------|--------------------------|---------------------------|-------------------------------------|-----------------------|----------------------|----------------------------------------------------------------------------------------------------|
| $\sim$<br>$\hat{z}$ |                          |                              |                     |                      |                    |               | 孔円校層              |        |                          |                           | 孔内木佐陽宗                              |                       |                      | $-2 + 1$<br>90000<br>681<br>④ 〒24 画の ※※ ※※→ 1日日<br>サール 日銀 出れ                                                                                                    |
| $\mathbb{C}$        | Top                      | 11th Gemen<br>Kattan:        | 終スクリーン長             | 件括号                  | 铁钢过行用              | 検護項目1         | 优要项目2             | 検察项目3  | 映版映日4                    | 水位测定基準                    | 3元基準票                               | 自然水位                  | 林地河亚省                | GROUNDER PROFILE<br>Detect 141<br><b>STREET, TANKS</b><br>CASHAR AR, KM                                                                                                    |
| ٠                   |                          |                              |                     |                      |                    |               |                   |        |                          |                           |                                     |                       |                      | an comment to the state of the state of the state of the state of the state of the state of the state of the state of the state of the state of the state of the state of the state of the state of the state of the state of<br><b>JORNALD, NA PUSSING</b> MARINE RT 19 |
| $\epsilon$          |                          |                              |                     |                      |                    |               | Logging           |        |                          |                           | Verter Legel Messagement.           |                       |                      | MAXWY EMA<br>$\mathbf{r}$<br><b>CONTRACTOR</b><br>. н. н.<br>$-$<br><b>Louise</b><br>$\mathbf{r}_\mathrm{in}$                                                                                                    |
| $\hat{z}$           | Top                      | 11th Stores<br><b>Bottom</b> | Telta Solden Length | Coopeeal Column      | Logging class      | <b>Item 1</b> | ham 2             | 2pm 3  | Dom 4                    | Measuring<br><b>Level</b> | Helphit from Ground<br><b>LEMAN</b> | Nature<br>Water Level | Column Image         | metal and provided a<br>新语口<br>min<br>$\rightarrow$<br>and home of<br>ा विशेष का                                                                                                    |
|                     | $\sim$                   | <b>CO</b>                    | m.                  |                      |                    |               |                   |        |                          |                           | $\mathbf{u}$                        | n.                    |                      | <b>Arrest</b><br>CONTRACTOR IN AN INCOME COMMUNICATION<br><b>REAL</b><br>ਾ                                                                                                    |
| 10.                 | 5501,000+                | Gor, 11, bettom              | Scriptsi, engin     | Geo.co.popert/axcert | Log areas w/stag w | Loginario,"   | Legrand,2.        |        | Leginme ( Linguane A     | Measurievel               | leight, rom, ground                 | Ve., which            | Column, Indge, Ink., | cal consumer!                                                                                                    |
|                     |                          |                              | 200                 | Posent               | Frescht.           | 55.           | Resistive.        | Ganco  |                          | Ground level              | 000                                 | 5510                  | <b>BARL</b>          | <b>Edition</b><br>₩<br>≖<br><b>Nickens rate and</b>                                                                                                    |
| $-2$                | $\sim$                   | $\sim$                       | 24.0                | <b>Present</b>       | Transport          | SE.           | <b>Designatur</b> | Geneva | $\sim$                   | Car and level             | 000                                 | 112.85                | TVACE.               | <b>Reserves</b><br>÷<br><b>FLUXING UP</b><br>$T=10$<br>التمتك<br>$\frac{1}{2}$                                                                                                    |
| 13                  | $\overline{\phantom{a}}$ |                              | 28.0                | Propert              | Francist           | 85            | <b>Peakch ty</b>  | Gamma  | $\overline{\phantom{a}}$ | Gourd level               | $000 -$                             | 107.50                | <b>IVAGE</b>         | 曲<br>鰺三<br>$-50$<br>woman in<br><b>THE OWN</b>                                                                                                    |
|                     |                          |                              | 35.0                | Procent              | Frescht            | 536           | Resistivev        | Gommo  |                          | Ground level              | 000                                 | 11:50                 | <b>SAME</b>          | The more and<br><b>Text</b><br>t<br><b>Telephone and all</b><br><b>POST SERVICE</b><br><b>LACK</b>                                                                                                    |
| $-5$                | $\sim$                   | -                            | 24.0                | Present              | <b>Conservati</b>  | SE.           | <b>Periginty</b>  | Genra  | $\sim$                   | Ground level              | 000                                 | 106.40                | <b>IVAGE</b>         | <b>Now Department of</b><br>d.<br>---<br><b>Supported</b><br>w.<br><b>CONTRACTOR</b>                                                                                                    |
|                     |                          |                              | 20.0                | Prasaut              | Present.           | <b>RF</b>     | <b>Paulotisty</b> | Gamma  | $\overline{\phantom{a}}$ | <b>Gourdiand</b>          | 000                                 | 8010                  | <b>IVACE</b>         |                                                                                                    |

**Figure 2-6 Open image file on the dataset**

<span id="page-23-2"></span>The image files mentioned above are saved in the same folders as the folder in which the dataset files are saved. Careful attention should be paid to following issue: If any change is made on folder hierarchy and/or name of folders and files, the hyperlink would not work. Refer to [Figure 2-7.](#page-23-3)

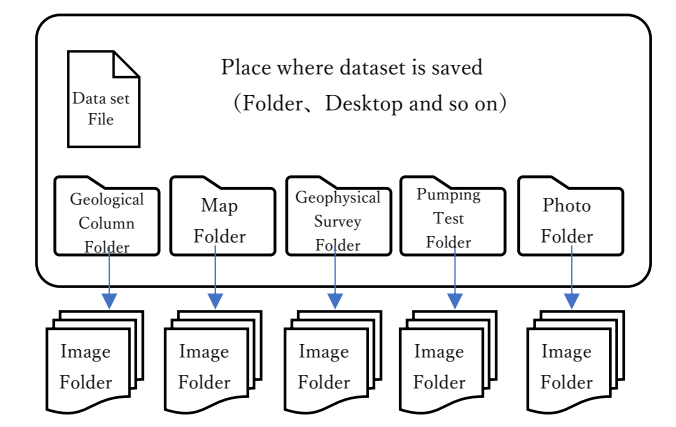

**Figure 2-7 Folder hierarchy of dataset file and image file**

#### <span id="page-23-3"></span><span id="page-23-1"></span>**2.4. Function of pivot table**

By using function of pivot table, information registered in dataset is shown as table, chart and graph in order to utilize data analysis.

#### ① Creating table

Click on "Insert" tab and "Table", then select data area for creating pivot table. Data area shall

include field name on the top row and place check mark on "My table has headers" as shown in [Figure](#page-24-0)  [2-8.](#page-24-0)

|               | File          | Home<br>Insert                                                        | Page Layout                                              | Formulas<br>Data                                             | Review                                | View             | Developer                    | Help           | PDFelement                                          | Power Pivot           |                                                                                                    |                                                       |
|---------------|---------------|-----------------------------------------------------------------------|----------------------------------------------------------|--------------------------------------------------------------|---------------------------------------|------------------|------------------------------|----------------|-----------------------------------------------------|-----------------------|----------------------------------------------------------------------------------------------------|-------------------------------------------------------|
|               | F             | $\Box \Box$<br>- n<br>PivotTable Recommended<br>PivotTables<br>Tables | A.<br>₩<br>Pictures<br>Table                             | Shapes ~<br>喝 Icons<br><b>@</b> 3D Models ~<br>Illustrations | <sup>7</sup> SmartArt<br>Screenshot ~ |                  | Ht Get Add-ins<br>My Add-ins | Add-ins        | Visio Data Visualizer<br>D Bing マップ<br>People Graph |                       | Recommended<br>Charts                                                                                 | Ш<br>d.D<br>$\sim$<br>必 一<br>d)<br>$\sim$<br>$\alpha$ |
| C12           |               |                                                                       | $\vee$ $\exists$ $\times$ $\vee$ $f_{\bar{x}}$           | AGO                                                          |                                       |                  |                              |                |                                                     |                       |                                                                                                    |                                                       |
|               | A             | B                                                                     | G                                                        | $\mathbb D$                                                  | E                                     | F                | G                            | H              | $\mathbf I$                                         | J                     | к                                                                                                    |                                                       |
| 5<br>6        |               | ID.                                                                   |                                                          |                                                              |                                       |                  |                              |                |                                                     |                       |                                                                                                    | Loo                                                   |
| 8             |               |                                                                       | ISO Dountry code                                         | ISO Gountry no                                               |                                       |                  |                              |                |                                                     |                       | Country   Local Level   Local Level 2   Local Level 3   Local Level 4   Local Level 5   Local Level 6 | Borehole<br>No. in This<br>Project                    |
| 9<br>10       | ProjectJD     | Borehole JD                                                           | ISO Dountry,code                                         |                                                              |                                       |                  |                              |                |                                                     |                       | L.Jevel.6                                                                                             | Bore.no                                               |
| $\mathbf{11}$ | ABD002        | ABD002001                                                             | AGO.                                                     | Select data area as put field name on the top row            |                                       |                  |                              |                |                                                     |                       | <b>BENFICA II</b>                                                                                     | Wt                                                    |
| 12            | ABD002        | ABD00200                                                              | <b>Create Table</b><br>Where is the data for your table? | 7<br>×                                                       | <b>ANBOLA</b>                         | LUANDA           |                              |                |                                                     | <b>BITA</b><br>TANQUE | CHENDOVA<br>VA.                                                                                       | W2                                                    |
| 18            | ABD002        | ABD00200                                                              | \$A\$10:SIF\$16702<br>My table has headers!              | 杢                                                            | <b>ANBOLA</b>                         | <b>LUANDA</b>    |                              | $\overline{a}$ |                                                     | <b>BITA</b><br>TANQUE | CHENDO VA<br>VA.                                                                                      | W3                                                    |
| 14            | ABD002        | ABD00200                                                              | OK                                                       | Cancel                                                       |                                       | Place check mark |                              | $\sim$         | $\sim$                                              | <b>BITA</b><br>TANQUE | CHENDOVA<br>٧A                                                                                        | W4                                                    |
| 15            | AG0002        | AG0002005                                                             | AGO                                                      | 24                                                           | ANBOLA                                | <b>LUANDA</b>    |                              | $\sim$         | $\sim$                                              | <b>BITA</b><br>TANQUE | CHENDOVA<br>VA.                                                                                       | WS.                                                   |
| 16            | AGO 002       | AGD002006                                                             | AGO                                                      | 24                                                           | ANGOLA                                | <b>LUANDA</b>    | $\overline{\phantom{a}}$     | $\sim$         | $\sim$                                              | KM 45                 | KM 45                                                                                                 | W6                                                    |
|               | <b>ABD002</b> | ABDOQRODZ                                                             | AGO.                                                     | 94                                                           | ANROL A                               | <b>LLIANDA</b>   |                              |                |                                                     | KM 45                 | KM 45                                                                                                 | wz                                                    |

**Figure 2-8 Select area of table**

<span id="page-24-0"></span>Click "Table design" tab and name the table name on the bar. For example, let put "Source\_tb" as the table name [\(Figure 2-9\)](#page-24-1).

| File        | Home                    | Insert | Page Lavout               | Formulas                  | Data | Review                       | View                | Developer                | Help | PDFelement                  | Power Pivot                | <b>Table Design</b> |
|-------------|-------------------------|--------|---------------------------|---------------------------|------|------------------------------|---------------------|--------------------------|------|-----------------------------|----------------------------|---------------------|
| Table Name: |                         |        | Summarize with PivotTable | 문                         |      |                              |                     | <sup>8:</sup> Properties |      | $\triangleright$ Header Row | □ First Column             | □ Filter Button     |
| source_tb   |                         |        | Remove Duplicates         | Insert                    |      | Export Refresh               |                     | Open in Browser          |      | Total Row                   | Last Column                |                     |
|             | · <b>B</b> Resize Table | Q      |                           | <b>Enter certain name</b> |      | $\checkmark$<br>$\checkmark$ | ෙරි Unlink          |                          |      | □ Banded Rows               | Banded Columns             |                     |
|             | Properties              |        |                           |                           |      |                              | External Table Data |                          |      |                             | <b>Table Style Options</b> |                     |

**Figure 2-9 Setting of table name**

# <span id="page-24-1"></span>② Creating pivot table

Click on "Insert" tab and "Pivot Table", then input the name of table on the bar "Table/Range". Choose "New worksheet" for placing pivot table [\(Figure 2-10\)](#page-25-0).

| File                          | Home             | Insert                                                                          | Draw                       | Page Layout        | Formulas                                                                                                    | Data                       | Review                             |                    | View                   | Developer | Help                    |           | PDFelement                  |                             | Power Pivot                                                     |                          |                                             | <b>Table Design</b>                |
|-------------------------------|------------------|---------------------------------------------------------------------------------|----------------------------|--------------------|----------------------------------------------------------------------------------------------------|----------------------------|------------------------------------|--------------------|------------------------|-----------|-------------------------|-----------|-----------------------------|-----------------------------|-----------------------------------------------------------------|--------------------------|---------------------------------------------|------------------------------------|
| ® ⊪<br>PivotTable             |                  | $\Box$<br>$\sqrt{2}$<br>lecommendec<br>PivotTables<br>Tables                    | ₩<br>Table                 | 5<br>Illustrations | 5<br>Add-<br>ins                                                                                                | h<br>Recommended<br>Charts | d.D<br>W ~<br>$\ddot{\phantom{0}}$ |                    | illi ~<br>Charts       |           | G<br>Maps<br>PivotChart | 囥         | lle<br>3D<br>Map v<br>Tours |                             | line<br><b>EEE</b> Column<br><b>Dall</b> Win/Loss<br>Sparklines |                          | IIII Slicer<br><b>最</b> Timeline<br>Filters | E<br>Lin<br>$\sim$<br>Linl         |
| A11                           |                  |                                                                                 | $\vee$ : $\times \vee f$ : |                    |                                                                                                    |                            |                                    |                    |                        |           |                         |           |                             |                             |                                                                 |                          |                                             |                                    |
| Α<br>ProjectJD                | B                | ים<br>דאששנד                                                                    | $\frac{0}{150000}$         | ᇥ                  | G<br>$\overline{1}$<br>$\mathbf{z}$                                                                             | $\circ$                    | $\ddot{a}$                         | $\overline{5}$     | $\overline{6}$         | 上内番号      | <b>NAV CORPORA</b>      | N<br>寝题   | $\circ$<br>13,80            | 地表来度                        | $\mathbb Q$<br>×,                                               | $rac{R}{U}$              | <b>UIM 1</b>                                | 建物取得                               |
| $\sqrt{5}$<br>6               |                  |                                                                                 |                            |                    |                                                                                                    |                            |                                    |                    |                        |           | Location                |           |                             |                             |                                                                 |                          |                                             |                                    |
| $\overline{\phantom{a}}$<br>8 | <b>ID</b>        | ISO Ocuntry.code                                                                | ISO Country no             |                    | Country   Local Leve 1   Local Leve 2   Local Leve 3   Local Leve 4   Local Leve 5   Local Leve 6   No. in This |                            |                                    |                    |                        | Borehole  | Registered              | Letitude  | Longitude                   | Altitude                    | UTM Zone                                                        | UTM X                    | UTM1                                        | <b>Doordinate Oolecte</b><br>Point |
| ProjectJD<br>10               | Borehole         | ISO.Dountry.co v                                                                | ISO.Dountry.               | Ooun v             | Enter the name of table created in $\Phi$                                                                       |                            |                                    |                    |                        |           |                         |           | degree<br>$Lon =$           | $\mathsf{m}$<br>Altitu      | $UMZc =$                                                        | $U\mathbb{R}^d$ w        | UTN W                                       | <b>Coordinate poi</b>              |
| AG0002                        | <b>AGO DOMAN</b> |                                                                                 |                            | AMGOL              |                                                                                                    | <b>DEATH</b>               |                                    | <b>ILADIBIRE</b>   | <b>BENFICA II</b>      | WI        |                         | $-8,3887$ | 13.1567                     | 55                          |                                                                 | ÷                        |                                             | Village                            |
| 11<br>AG0002                  | AGO              | PivotTable from table or range                                                  |                            |                    |                                                                                                    | 7                          | $\times$                           | <b>ATA</b><br>NOUE | CHENDO VA<br>VA        | W2        |                         | $-9.1197$ | 13:2734                     | 115                         |                                                                 | ÷.                       | ٠                                           | Village                            |
| 12<br>AG0002                  | <b>AGC</b>       | Select a table or range                                                         |                            |                    |                                                                                                    |                            |                                    | <b>ATA</b>         | <b>CHENDO VA</b>       | W3        |                         | $-9.1197$ | 13:2734                     | 112                         | ٠                                                               | ٠                        | ×,                                          | Vilage                             |
| 13<br>AG0002                  |                  | Table/Range: Source_tb<br>Aso Choose where you want the PivotTable to be placed |                            |                    |                                                                                                    |                            | 土                                  | NQUE<br><b>NTA</b> | VA<br><b>CHENDO VA</b> | W4        |                         | $-9.1197$ | 13:2734                     | 118                         | ÷.                                                              | i.                       | ٠                                           | Village                            |
| 14                            |                  | New Worksheet                                                                   |                            |                    |                                                                                                    |                            |                                    | NQUE<br><b>NTA</b> | VA<br><b>HENDOVA</b>   |           |                         |           |                             |                             |                                                                 |                          |                                             |                                    |
| AG0002<br>15                  | AGO<br>0         | <b>Existing Worksheet</b>                                                       |                            |                    |                                                                                                    |                            |                                    | NOLIE              | <b>VA</b>              | W5        | $\sim$                  | $-9.1197$ | 13:2734                     | 115                         | ٠                                                               | ٠                        |                                             | Vilsee                             |
| AG0002<br>16                  | AGC              | Location:                                                                       |                            |                    |                                                                                                    |                            | ۰                                  | M 45               | KM 45                  | W6        | $\sim$                  | $-9.1142$ | 13:3408                     | 93                          | in 1919.                                                        | $\sim$                   | ٠                                           | Vilage                             |
| AG0002<br>17                  | AGO.             | Choose whether you want to analyze multiple tables                              |                            |                    |                                                                                                    |                            |                                    | M 45               | <b>KM 45</b>           | W7        | ٠                       | $-9.1142$ | 13 3 4 0 8                  | 65                          | $\sim$                                                          | $\overline{\phantom{a}}$ | ٠                                           | Vilsge                             |
| EEN001<br>18                  | <b>BEN</b>       | Add this data to the Data Model                                                 |                            |                    |                                                                                                    |                            |                                    |                    |                        | $JA-01$   | $AJ=10-1$               | 6,4833    | 23059                       | ٠                           | ٠                                                               | $\sim$                   | ٠                                           | <b>Driling Point</b>               |
| EEN001<br>19                  | <b>BEN</b>       |                                                                                 |                            |                    | OK                                                                                                    |                            | Cancel                             |                    |                        | $JA-02$   | $AJ=14-(1)$             | 65181     | 2,3181                      | $\overline{a}$              | $\sim$                                                          | $\sim$                   | $\sim$                                      | <b>Drilling Point</b>              |
| ٠                             |                  | <b>Borehole Information</b>                                                     |                            |                    | <b>Additonal Information</b>                                                                                    |                            | Update Information                 |                    |                        |           | Latest Information      |           | Proje                       | $\left( \widehat{+}\right)$ |                                                                 |                          |                                             |                                    |

**Figure 2-10 Creating pivot table**

<span id="page-25-0"></span>③ Creating aggregate table with pivot table

In order to create a table, select the target item of the pivot table. For example, to aggregate the number of boreholes in a country, enter "Country" into "Rows" and "Values", then the aggregate table is created: The numbers of borehole in the countries are shown.

| Home Insert Draw<br>File                                                                                                    | Page Layout Formulas Data Review View                                                                                              |                                         |                                                                                                    | Developer Help    | PDFelement                         | Power Pivot                                                                | Pivot <sub>Ti</sub>   |
|----------------------------------------------------------------------------------------------------|----------------------------------------------------------------------------------------------------|-----------------------------------------|----------------------------------------------------------------------------------------------------|-------------------|------------------------------------|----------------------------------------------------------------------------|-----------------------|
| 隔<br>i5<br>→<br>PivotTable<br>Active<br>Group<br>Field v                                                                                                    | <b>Imsert Slicer</b><br>园 Insert Timeline<br>Filter Connections<br>Filter                                                          | Refresh Change Data<br>Source ~<br>Data | 假<br>Actions                                                                                                    | 假<br>Calculations | $\overline{\mathsf{G}}_k$<br>Tools | 畕<br>Show                                                                  |                       |
| A <sub>3</sub>                                                                                                    | $\times \mathscr{S}$ fx<br>÷<br><b>Row Labels</b>                                                                                  |                                         |                                                                                                    |                   |                                    |                                                                            |                       |
| A<br>1<br>$\overline{2}$                                                                                                    | B<br>C                                                                                                    | D<br>▲                                  | PivotTable Fields<br>Choose fields to add to                                                                                                    |                   |                                    | Drag fields between areas below:                                           | ×                     |
| 3<br>Row Labels $\sqrt{\ }$ Count of Country<br>4<br>ANGOLA<br>5<br><b>BENIN</b><br>6<br><b>BURKINA FASO</b><br>7<br>CAMEROON<br>8<br><b>COTE D'IVOIRE</b><br>9<br><b>ESWATINI</b><br><b>ETHIOPIA</b><br>10<br>11<br>GAMEIA<br><b>GHANA</b><br>12<br>13<br><b>GUINEA</b><br>KENYA<br>14<br>15<br>LESOTHO<br>16<br>MADAGASCAR<br>MALAWI<br>17<br>MALI<br>18<br><b>MAURITANIA</b><br>19<br>MOZAMBIQUE<br>20<br>21<br><b>NIGER</b><br>22<br><b>SENEGAL</b><br>23<br>SOUTH AFRICA | 1409<br>1520<br>339<br>972<br>280<br>556<br>36<br>425<br>257<br>296<br>201<br>161<br>1713<br>1451<br>636<br>379<br>957<br>41<br>23 |                                         | report:<br>Search<br>Project_ID<br>Well_ID<br>ISO_Country_code<br>ISO_Country_no<br>$\sqrt{ }$ Country<br>$L$ level 1<br>L level 2<br>L level 3<br>L_level_4<br>L level_5<br>L_level_6<br>Bore no<br>Reg_bore_no<br>Lat<br>Long |                   | ☆ -<br>Ω                           | Filters<br>III Columns<br>Drag and drop to insert items<br>Rows<br>Country | ٠                     |
| 24<br><b>TANZANIA</b><br>25<br>T <sub>OGO</sub><br>26<br><b>UGANDA</b><br>27<br>ZAMBIA<br>28<br><b>ZIMBABWE</b><br>29<br><b>Grand Total</b>                                                                                                    | 793<br>1079<br>982<br>2130<br>49<br>16692                                                                                          |                                         | Altitude<br><b>UTM Zone</b><br>$\Box$ UTM X<br>UTM Y<br>- 1<br>Coordinate_point<br>Lat_long_accuracy                                                                                                    |                   |                                    | Values<br><b>Count of Country</b>                                          |                       |
| 30<br>31<br>32<br>33<br>Table field<br>¥<br>Accessibility: Investigate<br>あ<br>Ready                                                                                                    | Table is created as inputted on Pivot                                                                                              |                                         | Map_link<br>Success fail well<br>Reason_negative<br>Display Settings                                                                                                    | 冊<br>间            | 凹                                  | Defer Layout U                                                             | Update<br>$+$<br>100% |

**Figure 2-11 Creating aggregate table with pivot table**

<span id="page-26-0"></span>④ Creating graph with pivot table

In order to create a graph from the aggregate table set in ③ above, click any cell inside of the aggregate table, "Pivot Table Analyze" tab and "Pivot Graph" [\(Figure 2-12\)](#page-27-1). Select the type of the graph in "Insert Graph" window and click "OK", then the graph is created [\(Figure 2-13\)](#page-27-2).

| File<br>Home<br>lire.<br>Country<br>PivotTable<br>$\omega$                                                                                                    | Insert<br>Draw<br>Active Field:<br>Drill<br>Down<br>Fal Field Settings<br><b>Active Field</b>                                                                                                    | Page Layout<br>Formulas<br><b>Insert Chart</b><br>All Charts<br>り<br>Recent                                                                                                    | Review<br>Developer<br>Data<br>View<br>Help<br>du ta fan da bar ya ka                                    | PDFelement | <b>PivotTable Analyze</b><br>Power Pivot<br>ims, & Sets v<br>$\times$<br>$\ s\ $<br>hips<br>lations                                                                                                    | Φ<br>Design<br>i,<br>$\frac{1}{2}$<br>Ln<br>PivotChart<br>Recommended<br>PivotTables<br>Tools       |
|----------------------------------------------------------------------------------------------------|----------------------------------------------------------------------------------------------------|----------------------------------------------------------------------------------------------------|----------------------------------------------------------------------------------------------------|------------|----------------------------------------------------------------------------------------------------|----------------------------------------------------------------------------------------------------|
| A3<br>Row Labels  Count of Country<br>ANGOLA<br>BENIN<br><b>BURKINA FASO</b><br>CAMEROON<br><b>COTE D'IVOIRE</b><br>9 ESWATINI<br>10 ETHIOPIA<br>11 GAMBIA<br>12 GHANA<br>13 GUINEA<br>14 KENYA<br>15 LESOTHO<br>16 MADAGASCAR<br>17 MALAWI<br>18 MALI<br>19 MAURITANIA<br>20 MOZAMBIQUE<br>21 NIGER<br>22 SENEGAL<br>23 SOUTH AFRICA<br>24 TANZANIA<br>25 TOGO<br>26 UGANDA<br>27 ZAMBIA<br>28 ZIMBABWE<br>29 Grand Total<br>30<br>31<br>32<br>33<br>Sheet1 | v i X<br>$\mathbf{B}$<br>$\circ$<br>1409<br>1520<br>339<br>972<br>280<br>556<br>36<br>425<br>257<br>296<br>201<br>161<br>1713<br>1451<br>636<br>379<br>957<br>41<br>23<br>793<br>1079<br>982<br>2130<br>49<br>16692<br>Borehole Info | Templates<br>T.<br>Column<br><b>box</b><br>Line<br>Pie<br>$\equiv$<br>Bar<br>и<br>Area<br>88<br>X Y (Scatter)<br>Q<br>Map<br>hair<br>Stock<br>战<br>Surface<br>Ŵ<br>Radar<br>Ŧ<br>Treemap<br>0<br>Sunburst<br>Histogram<br>ŏŶ<br>Box & Whisker<br>凹<br>Waterfall<br>₹<br>Funnel<br>兩<br>Combo | <b>Clustered Column</b><br>Total<br>110<br><b>HA</b><br>1989<br>test<br>$n$ Tunai<br><b>AM</b><br>100881 |            | PivotTable Fields<br>Choose fields to add to<br>report:<br>Search<br>Project_ID<br>$\Box$ Well ID<br>Select type of graph and chart<br>$\vee$ Country<br>$L$ level 1<br>$L$ level 2<br>$L$ level 3<br>L level 4<br>$L$ level 5<br>$L$ level 6<br>Bore_no<br>Reg bore no<br>$\Box$ Lat | Drag<br><b>谷</b> •<br>T f<br>Ω<br>Ľ<br>$\equiv$ $\pm$<br>Cou<br>$\sim$<br>$\Sigma$<br>Cou<br>$\Box$ |
| $\sqrt{2}$<br>Ready                                                                                                    | Accessibility: Investigate                                                                                                    |                                                                                                    |                                                                                                    | OK         | Cancel<br><b>La Display Settings</b>                                                                                                    | 囲<br>凹                                                                                              |

**Figure 2-12 Creating graph with pivot table**

<span id="page-27-1"></span>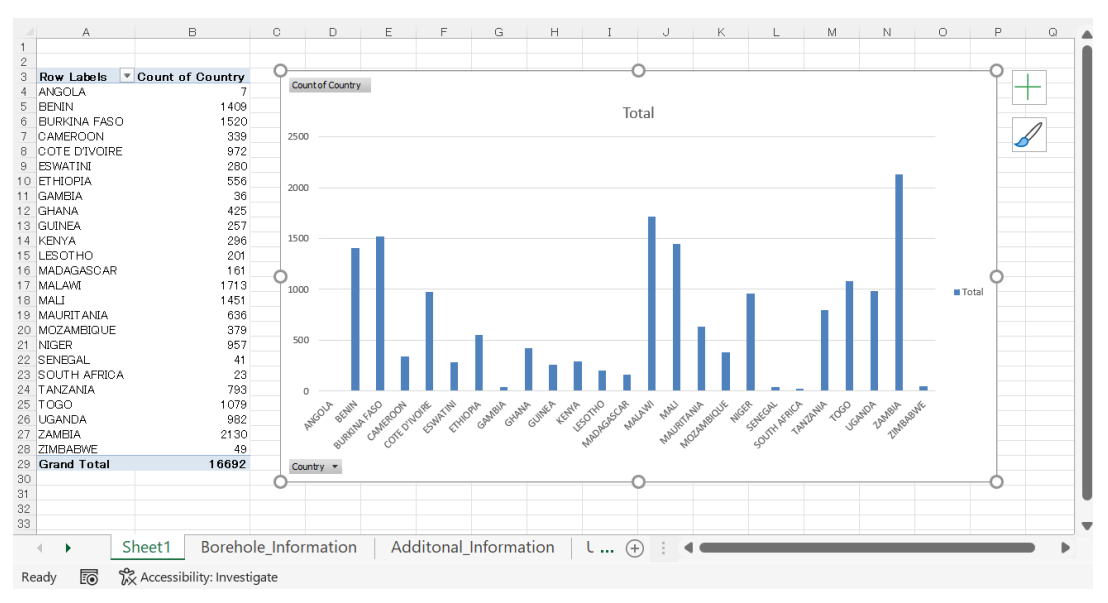

**Figure 2-13 Example of created graph**

#### <span id="page-27-2"></span><span id="page-27-0"></span>**2.5. Integrate updated information into old information**

The Update Information Sheet includes only data of boreholes which were surveyed at the site directly. Even though those borehole information such as coordinates and local administrative division are revised, Borehole Information Sheet is not allowed to be overwritten except for new registration of data of newly drilled boreholes. Therefore, to reflect update information into Borehole Information Sheet, it is required to create a new sheet to integrate them.

The Latest Information Sheet is revised information of Borehole Information Sheet about coordinates and local administrative division overwritten by excerpting from the Update Information Sheet. Additionally, the Latest Information Sheet includes new information related to current pump model, functionality of handpump or submersible pump. Therefore, the current situation of boreholes are confirmed by the Latest Information Sheet.

Regarding the method to reflect the latest information is highly recommended be improved depending on the purpose of utilization.

#### <span id="page-28-0"></span>**2.6. Import into GIS (Geo Information System)**

In the borehole dataset, borehole coordinates are registered with world geodetic system 1984 (WGS 84). Therefore, it is possible to plot borehole locations on a map by converting from the Excel file into the CSV file and inputting into GIS. The method for input data into GIS is stated below. Here, explanation is made using QGIS as a GIS software.

① Data converting to CSV file

The name of data items must be stated on the top row of the sheet in the CSV file to load by QGIS. Data would not be loaded properly if the top row cells are merged or blank. The field name works as item name. Open the sheet which is going to be plotted and remove redundant rows upper than field name and make the field name on the top row of the sheet [\(Figure 2-14\)](#page-28-1).

| B.                 |                        |                        |         |               |                                                          |                                |                          |                          |                  |         |                          |             |                     |          |                         |                          |             |                               |                                    |      |
|--------------------|------------------------|------------------------|---------|---------------|----------------------------------------------------------|--------------------------------|--------------------------|--------------------------|------------------|---------|--------------------------|-------------|---------------------|----------|-------------------------|--------------------------|-------------|-------------------------------|------------------------------------|------|
| n                  |                        | 共产权管理制                 |         |               |                                                          |                                |                          |                          |                  |         |                          |             |                     |          |                         |                          |             |                               |                                    |      |
|                    | EC 46%                 | 20国群县                  | 国名      |               | 東京ノベレイ 地沢レベル2 地元レベル8 地元レベル4 東方レベル5 東京レベル6 プロジェクト         |                                |                          |                          |                  |         | <b>WRITTIN</b>           | <b>STEP</b> | 165/87              |          | 地表直接 UTM のゾーン UTM X     |                          | <b>UTMY</b> | 库提特得                          | 納度高度の静度                            | 制止   |
| Redundant row<br>∍ |                        |                        |         |               |                                                          |                                |                          |                          |                  |         |                          |             |                     |          |                         |                          |             |                               |                                    |      |
|                    | <b>BD Doughty sade</b> | <b>BD Dountry, you</b> | Dearthy |               | ncal Legal Lincal Legal Chinese Legal Lincal Legal Legal |                                |                          |                          |                  | Project | Eorcholar No.            |             | <b>CONTRACTOR</b>   | Alt Inde | UTBZ-re UTBX UTBV       |                          |             | Operatione Ocleaned<br>Pelit. | <b>Anzurany</b>                    | Medi |
|                    |                        |                        |         |               |                                                          |                                |                          |                          |                  |         |                          | $"$ degree  | <sup>*</sup> degree | $^{12}$  |                         |                          |             |                               | m.                                 |      |
| Borchole D)        | ISO Country pode       | ISO Country, rulls     | Country |               | Usatti Usatti                                            | $L[\cos(\tilde{\mu}_{\rm w})]$ | $\sqrt{km\sqrt{4\pi}}$   | Librar Six               | Live(C) Beeps    |         | Recovered.               | Lot. [.     | bare <sub>[4</sub>  |          | Abbok T UTAGon T UTA) T |                          | UTVLY.      | Courtinate paint              | Lat Jone percentage [7] Map Jink 2 |      |
| 430005001          | $460 -$                | $2\Delta$              | 60000   |               | LUARDA TALATORA                                          | <b>EDITO:</b>                  | $\overline{\phantom{a}}$ | BR-FCAD                  | <b>REVENUE</b>   | فلد     | $\overline{\phantom{a}}$ | $-36987$    | 18.1567             | Ŧ,       |                         |                          |             | Viken                         | 5000                               |      |
| 490002002          | 490                    | $24$                   | ANGOLA  | LUANDA.       |                                                          | $\overline{\phantom{a}}$       | ٠                        | <b>Ellie</b><br>T4209.81 | CHRISTAN<br>A.   | $40\%$  | ٠                        | $-9.197$    | 18.2784             | 1.5      |                         | $\overline{\phantom{a}}$ | ٠           | Village                       | 5000                               |      |
| A30002008          |                        |                        | D.A     | LUANDA.       |                                                          |                                |                          | <b>LIFA</b><br>TAKER.    | CHENDOWN'S<br>ń. | ₩ē.     | $\sim$                   | $-0.1197$   | 18,2784             | 1.2      |                         | $\sim$                   | ٠           | Vi key                        | 5900                               |      |
| A10006004          | Field name             |                        |         | LUMBEAN,      |                                                          |                                |                          | FIFA.<br>TANKE           | <b>CHRISTMAN</b> | 4/4     | $\sim$                   | 197197      | 13.2734             | 118      |                         |                          | $\sim$      | Village.                      | 5000                               |      |
| ACCORDODS          | 4620                   | 24                     | ANGC 4  | <b>LUNGAR</b> |                                                          |                                |                          | EF#<br>THRANE            | <b>GHENDOWAY</b> | 46      |                          | 9.1197      | 13,2734             | 115      |                         |                          |             | Vibus.                        | 5000                               |      |
| 670002005          | 460                    | 24                     | ANKO A  | <b>LUSTA</b>  |                                                          |                                | $\sim$                   | 804.451                  | 94.05            | AM.     |                          | $-2.129$    | 13.3995             | RG.      |                         |                          | $\sim$      | 10 ban                        | 5200                               |      |
| 430002037          | MaC                    | $24$                   | 4900.4  | LUANDA.       |                                                          | $\overline{\phantom{a}}$       | $\overline{\phantom{a}}$ | KR4 45                   | 4445             | ωт.     | $\sim$                   | $-9.142$    | 18,3405             | œ.       |                         |                          | $\sim$      | Wikep                         | 5000                               |      |

**Figure 2-14 Remove redundant row to convert to CSV file**

<span id="page-28-1"></span>Save as "CSV UTF-8(Comma delimited)" as shown in [Figure 2-15.](#page-29-0)

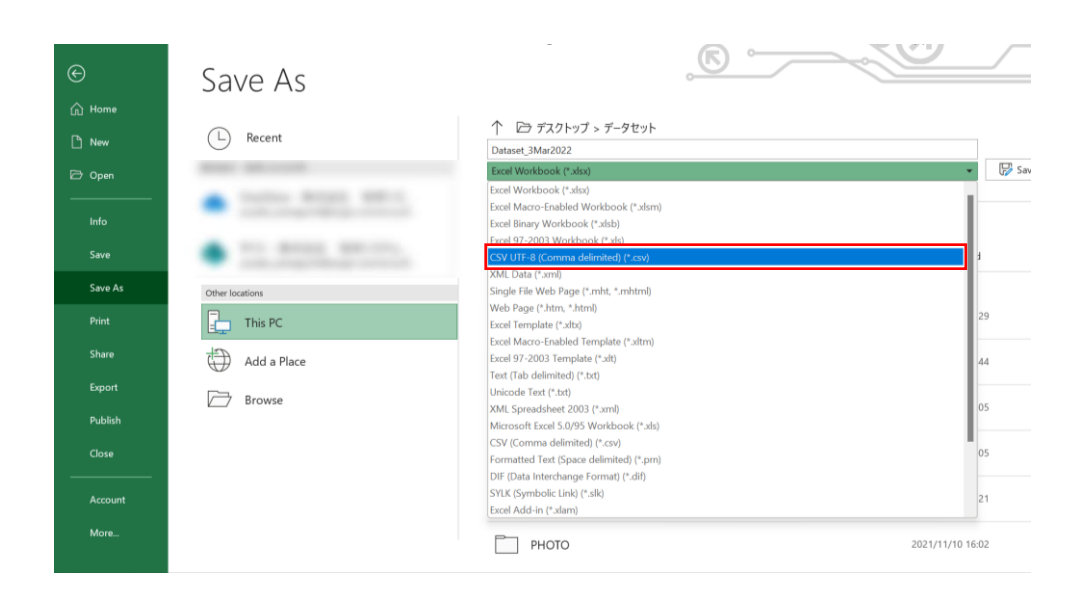

**Figure 2-15 Converting into CSV file**

<span id="page-29-0"></span>② Plotting point data with QGIS

Open QGIS, select "Layer" tab, "Add Layer" and "Add Delimited Text Layer" as shown in [Figure](#page-29-2)  [2-16.](#page-29-2)

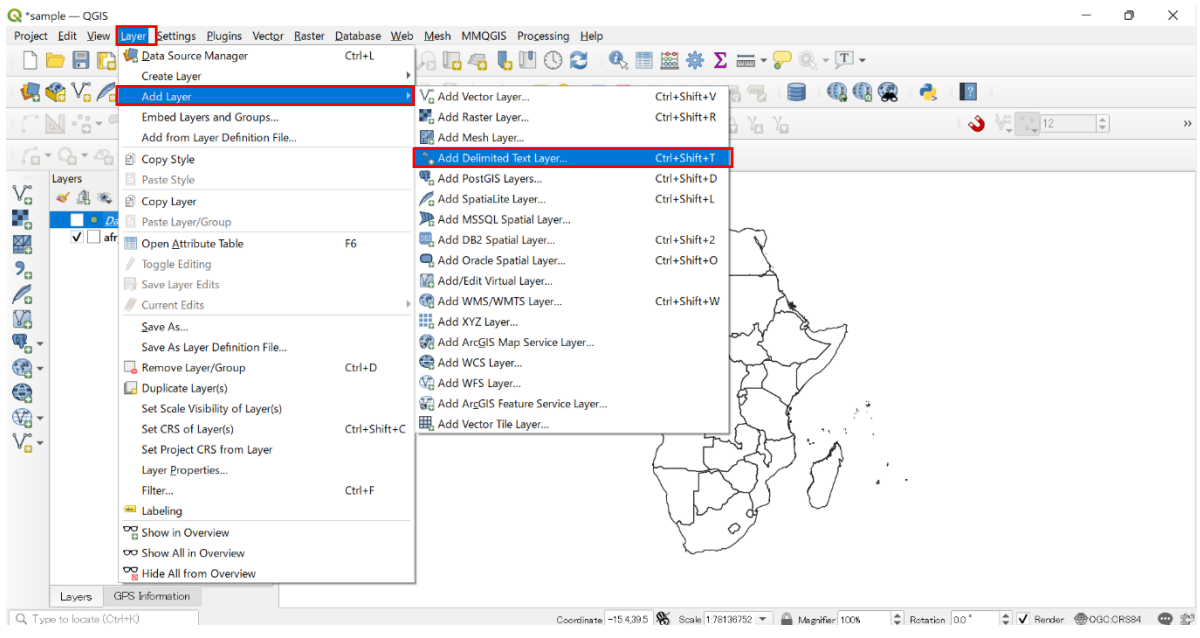

**Figure 2-16 Adding CSV layer with QGIS**

<span id="page-29-2"></span><span id="page-29-1"></span>Select the CSV file name saved in ① above and set geometry Definition. Select the field name of Longitude and Latitude for X and Y field respectively. Then select "WGS84" in CRS, because

geometry CRS is standardized with world geodetic system 1984 (WGS 84) [\(Figure 2-17\)](#page-30-0).

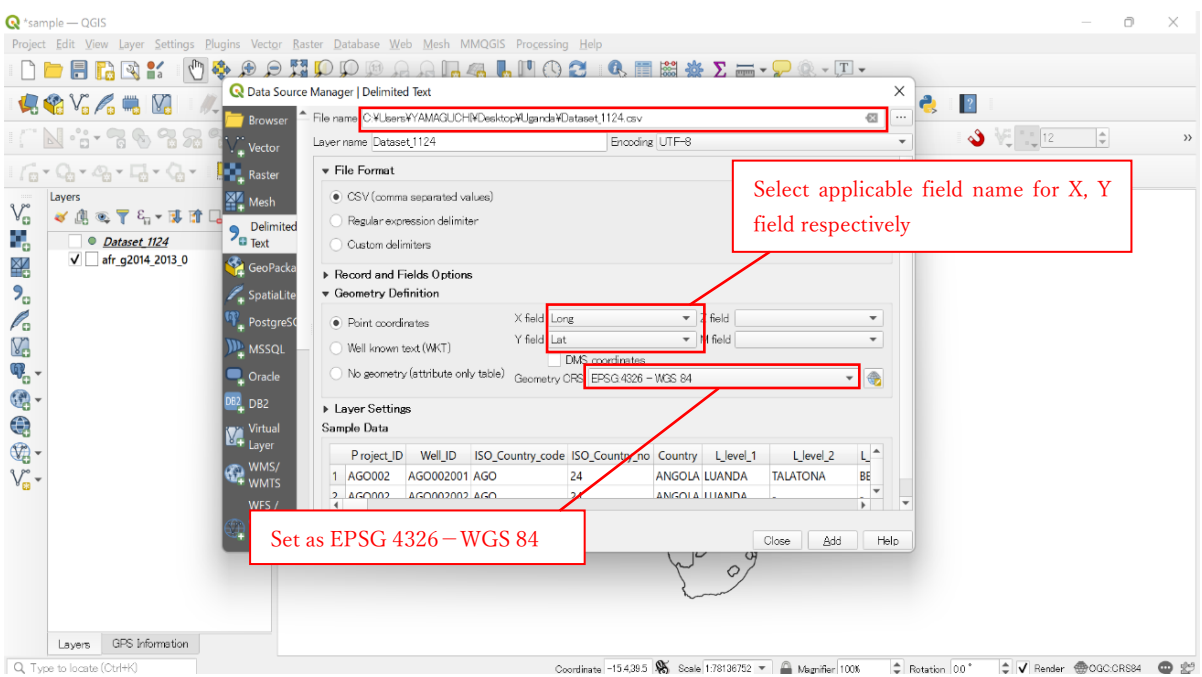

**Figure 2-17 Setting of CSV file and coordinate field**

<span id="page-30-0"></span>Click on "Add", then point data is plotted on the QGIS window as shown i[n Figure 2-18.](#page-30-1)

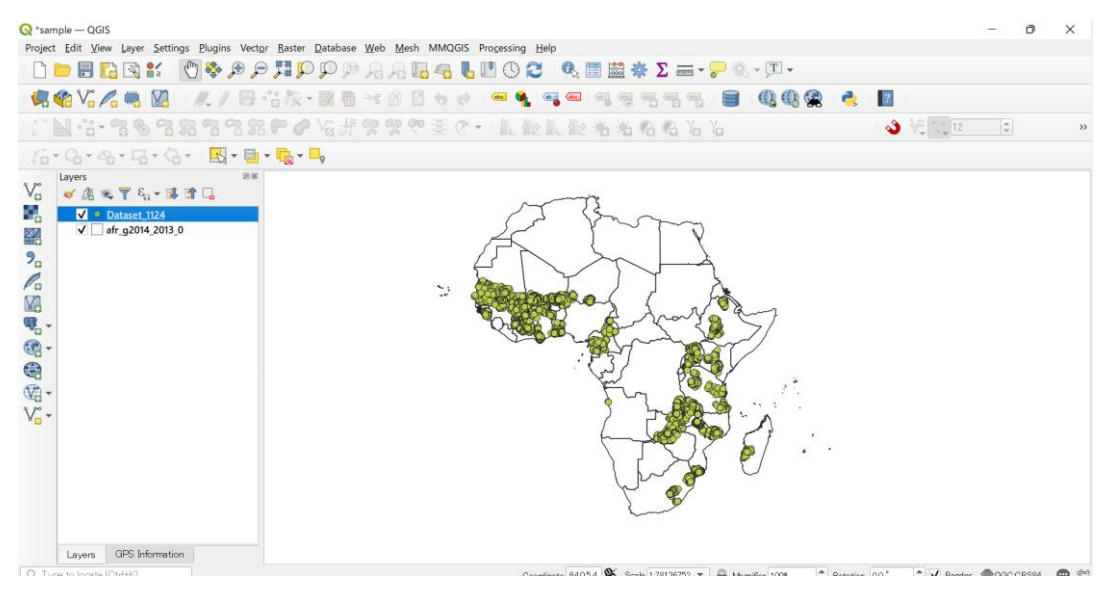

<span id="page-30-1"></span>**Figure 2-18 Example of Plotting on QGIS**

# <span id="page-31-0"></span>**2.7. Note on use of power query function**

The Borehole Information Sheet includes approximately 17,000 borehole data. If power query function of Excel is applied on this sheet, it is going to behave worse and is not practical due to data stacking. Therefore, it is strongly recommended excerpt only needed data and separate into new several files or sheets according to data use.